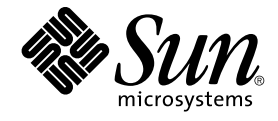

# Solaris 9 12/02 发行说明

Sun Microsystems, Inc. 4150 Network Circle Santa Clara, CA 95054 U.S.A.

部件号码: 817–0151–10 2002 年 12 月

版权所有 2002 Sun Microsystems, Inc. 4150 Network Circle, Santa Clara, CA 95054 U.S.A. 保留所有权利。

本产品或文档受版权保护,其使用、复制、发行和反编详均受许可证限制。未经 Sun 及其授权者的事先书面许可,不得以任何形式、任何手段复制本产<br>品或文档的任何部分。包括字体技术在内的第三方软件受 Sun 供应商的版权保护和许可证限制。

本产品的某些部分可能是从 Berkeley BSD 系统衍生出来的,并获得了加利福尼亚大学的许可。UNIX 是由 X/Open Company, Ltd. 在美国和其它国 家/地区独家许可的注册商标。

Sun、Sun Microsystems、Sun 标志、docs.sun.com、AnswerBook、AnswerBook2、Java、JDK、Solaris JumpStart、SunOS、OpenWindows、<br>XView、JavaSpaces、SunSolve、iPlanet Directory Server、Sun4U、Sun StorEdge、Solstice AdminSuite、SunInstall、Solaris We 或注册商标。

OPEN LOOK 和 Sun™ 图形用户界面是 Sun Microsystems, Inc. 为其客户和许可证持有者开发的。Sun 对于 Xerox 在为计算机行业研究和开发可视图形<br>用户界面概念方面所做的开拓性工作表示感谢。Sun 已从 Xerox 获得了对 Xerox 图形用户界面的非独占性许可证,该许可证还适用于执行 OPEN LOOK<br>GUI 和在其它方面遵守 Sun 书面许可协议的 Sun 许可证持有者。

联邦政府使用:商业软件 - 政府用户应遵守标准许可证条款和条件。

本文档按"原样"提供,对所有明示或默示的条件、陈述和担保,包括适销性、适用于某特定用途和非侵权的默示保证,均不承担任何责任,除非此免责<br>声明的适用范围在法律上无效。

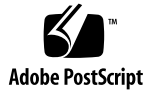

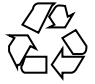

021121@4879

# 内容

## 序 **9**

**1** 安装问题 **11**

安装 Solaris 9 12/02 软件前需要知道的错误 11

IA: 在 Sun LX50 系统上, PXE 网络引导不能成功完成 (4725108) 11

IA: 命令行界面安装过程中显示"无效"错误信息 (4734820) 12

在装有 Toshiba SD-M1401 DVD-ROM 的系统上从 Solaris DVD 引导失败 (4467424) 12

在 Solaris 2.6 和 Solaris 7 操作环境下无法访问 Solaris 9 12/02 DVD 上的数据 (4511090) 12

安装 Solaris 9 12/02 软件前需要知道的问题 13

SPARC: 从 Solaris 9 12/02 DVD 引导 13

IA: Solaris 9 12/02 Installation CD 分区问题 13

IA: 缺省引导磁盘分区布局中的变化 14

SPARC: 缺省 Solaris JumpStart 配置文件不能在小磁盘上安装多个语言环境 15 IA: 在不包含服务分区的系统上无法缺省创建服务分区 15

IA: 没有提供 Solaris Device Configuration Assistant 引导软盘 17

IA: 在升级到 Solaris 9 操作环境前先将 DPT PM2144UW 控制器 BIOS 更新为最新 的修订版 17

IA: 请勿升级带有 BIOS 版本 GG.06.13 的 Hewlett-Packard (HP) Vectra XU 系列系 统 18

安装错误 18

SPARC: 安装或升级后,带有多个接口的系统将所有接口都识别为可用 (4640568) 18

从 Solaris 9 12/02 Software 1 of 2 CD 安装时发生的安装错误 18

创建文件系统时可能出现警告 (4189127) 18

升级问题 19

在 Solaris 9 12/02 操作环境下, 无法通过 SUNWsan 访问存储区网络 19 IA: 无法使用 Solaris 9 (x86 Platform Edition) Installation CD 将 IA 系统升级到 Solaris 9 操作环境 19 Solaris 管理控制台 2.1 软件与 Solaris 管理控制台 1.0、1.0.1 和 1.0.2 软件不兼容 19 升级过程中发生的安装错误 21 使用 Solaris Live Upgrade 时出现安装程序文本显示问题 (4736488) 21 SPARC: 指定修补程序列表文件时, luupgrade 命令不能添加修补程序 (4679511) 22 SPARC: 在升级过程中, 删除 SUNWjxcft 软件包时出现错误 (4525236) 22 从 Solaris 8 操作环境升级可能会创建冗余的 Kerberos 保密机制 (4672740) 22 升级到 Solaris 9 12/02 操作环境可能会禁用现有的安全 shell 守护程序 (sshd) (4626093) 23 /export 接近容量极限时,升级将失败 (4409601) 23 升级无盘客户服务器和客户机 (4363078) 24 升级 JavaSpaces 数据存储以防止 WBEM 数据丢失 (4365035) 24 64 位 Solaris 问题 24 SPARC: Sun UltraSPARC 系统 (sun4u) 可能需要引导快擦写 PROM 更新 24 Documentation CD 问题 25 不能在运行 Solaris 2.6、7 和 8 操作环境的文档服务器上安装名称长度超过九个字符 的文档软件包 25 Documentation CD 安装错误 26 Solaris 9 12/02 Documentation CD uninstaller 公用程序的卸载模式不能正确执 行 (4675797) 26 Documentation CD 校验面板在命令行界面模式中可能无法显示页数 (4520352) 26 安装过程中出现的本地化问题 26 可能会安装附加的相关语言环境 26 安装过程中出现的本地化错误 26 Solaris 9 Beta Refresh 中文 CDE 字体软件包不能升级到 Solaris 9 12/02 操作环境 (4653908) 26 从运行具有完全泰文/俄文/波兰文/加泰罗尼亚文支持的 Solaris 8 操作环境来升级 系统,会在系统上留下无效的软件包 (4650059) 27 **2 Solaris** 运行时问题 **29** 智能卡错误 29 系统对智能卡没有响应 (4415094) 29

智能卡管理控制台中的"编辑配置文件"菜单项不起作用 (4447632) 29 公用桌面环境 (CDE) 错误 30

CDE 可移动介质自动运行功能被删除 (4634260) 30

SPARC: 如果在从命令行启动时指定了 FontList 选项, dtmail 会崩溃 (4677329) 30

使用 CDE 邮件程序显示带有长行的电子邮件时似乎挂起 (4418793) 30 Solaris PDASync 不能从桌面删除最后一项 (4260435) 31

Solaris PDASync 不支持与多字节国际化 PDA 设备之间的数据交换 (4263814) 31

#### 系统管理错误 31

在 Solaris 9 9/02 操作环境中不能始终生成 UltraSPARC II CP 事件信息 (4732403) 31

Solaris WBEM Services 2.5 守护程序找不到 com.sun 应用程序编程接口提供程序 (4619576) 31

一些 com.sun 应用程序编程接口方法调用在 XML/HTTP 传输协议下会失败 (4497393, 4497399, 4497406, 4497411) 32

使用 Solaris 管理控制台安装和共享工具不能修改文件系统安装属性 (4466829) 32

试图通过 WBEM 添加数据时发生 CIM\_ERR\_LOW\_ON\_MEMORY 错误 (4312409) 32

#### Solaris 卷管理器问题 33

Solaris 卷管理器的 metattach 命令可能会失败 33

### Solaris 卷管理器错误 34

用 metadetach 命令分离子镜像时会自动调整镜像的大小 (4678627) 34

Solaris 卷管理器的 metareplace -e 命令在磁盘被删除又被替换之后无法启用软 分区 (4645781) 34

在发生故障的热备用磁盘被交换出之后, Solaris 卷管理器的 metahs -e 命令在铜 缆存储箱上失败 (4644106) 34

如果逻辑设备名称不再存在,则 Solaris 卷管理器的 metadevadm 命令会失败 (4645721) 35

Solaris 卷管理器的 metarecover 命令无法更新 metadb 名称空间 (4645776) 35

## 联网错误 36

在两个启用了过滤功能的 IP 节点之间配置多个隧道可能导致数据包丢失 (4152864) 36

## 安全错误 36

解除 CDE 屏幕锁的锁定时会删除 Kerberos 5 版凭据 (4674474) 36

cron、at 和 batch 不能为锁定的帐户调度作业 (4622431) 36

## 其它软件错误 37

SPARC: 在运行 Solaris 9 12/02 操作环境的系统上, Veritas Volume Manager 可能 会失败 (4642114) 37

Documentation CD 问题 37

iPlanet Directory Server 5.1 文档链接不能正常使用 37

删除其它文档软件包必需有 SUNWsdocs 软件包 37 Documentation CD 错误 37 只能通过 C 语言环境来使用欧洲语言环境 PDF 文档 (4674475) 37 删除 Solaris 9 12/02 文档软件包可能会意外卸载某些 Solaris 9 12/02 文档集 (4641961) 38 本地化错误 39 AltGraph-E 在 en\_US .UTF-8 语言环境中不能生成欧元字符 (4633549) 39 SPARC: Shift-U 在阿拉伯文语言环境中不能按预期方式工作 (4303879) 39 在欧洲 UTF-8 语言环境中排序不能正常工作 (4307314) 39 安全 shell 应用程序没有完全本地化 (4680353) 39 在本地化版本中,缺省管理控制台的 GUI 为英文 (4761017) 39 asadmin 帮助在本地化的语言环境中不会选择本地化的手册页 (4758671) 39 Sun ONE Application Server 错误 40 SPARC: 非零事务设置导致本地事务处理速度降低 (4700241) 40 SPARC: 当查看从命令行创建的持久性管理器工厂资源时, Sun ONE Application Server 管理界面报告检验器错误 (4733109) 40 SPARC: flexanlg 命令可能导致打开失败错误 (4742993) 40 SPARC: 不支持 server.xml 文件中 iiop-listener 元素的地址属性中的 any 值 (4743366) 40 SPARC: 某些 Netscape Navigator 版本不支持编辑存取控制列表 (4750616) 41 Sun ONE Directory Server (以前的 iPlanet Directory Server) 问题 41 设置问题 41 架构问题 41 复制问题 41 服务器插件问题 42 服务的角色和类问题 42 索引问题 42 Sun ONE Directory Server 错误 42 SPARC: 不能通过控制台取消激活用户 (4521017) 42 SPARC: 不能用包含空格的根后缀来配置目录 (4526501) 42 SPARC: 口令策略信息在服务器之间不同步 (4527608) 43 SPARC: 更改用户口令后帐户锁定仍然有效 (4527623) 43 SPARC: 在安装后立即执行控制台备份会失败 (4531022) 43 服务器在规格化 DN 属性时忽略区分大小写语法 (4630941) 43 在输出、备份、恢复或创建索引过程中停止服务器会导致服务器崩溃 (4678334) 43 复制无法使用自签名认证 (4679442) 43

- **3** 最新消息 **45**
	- Solaris 9 12/02 (x86 平台版本)和 Sun LX50 45

## **4** 软件支持终止声明 **47**

从 Solaris 9 操作环境中删除的功能 47 adb 映射修饰符和监视点语法 47 AnswerBook2 服务器 47 aspppd 公用程序 47 ATOK8 日文输入法 48 crash 公用程序 48 Solaris ipcs 命令的故障转储选项 48 cs00 日文输入法 48 设备配置 48 设备支持和驱动程序软件 48 Early Access (EA) 目录 49 ESDI 驱动器的 Emulex MD21 磁盘控制器 49 enable mixed bcp 可调参数 49 基于 Intel 486 的系统 49 japanese 语言环境名称替换 49 Java 软件开发者工具包 (SDK) 1.2.2 49 JDK 1.1.8 和 JRE 1.1.8 49 OpenWindows 开发者工具箱 50 OpenWindows 用户环境 50 优先级分页和相关内核可调参数 (priority\_paging/cachefree) 50 s5fs 文件系统 50 sendmail 公用程序功能 50 SUNWebnfs 51 基于sun4d 的服务器 51 SUNWrdm 51 未来发行版中可能删除的功能 51 管理工具 51 亚洲短 dtlogin 名称 51 power.conf 中的设备管理项 52 设备支持和驱动程序软件 52 联合命名服务 XFN 库和命令 52 GMT Zoneinfo 时区 52 JRE 1.2.2 52

Kerberos 4 版客户程序 52 韩文 CID 字体 52 轻量目录访问协议 (LDAP) 客户库 52 netstat - k 选项 53 NIS+ 53 pam\_unix 模块 53 Perl 5.005\_03 版 53 电源管理 I/O 控制命令 53 64-bit: libc 中的 ptrace(2) 接口 53 Solaris 32 位 Sun4U 内核 54 Solaris 静态系统库 54 Solstice 企业代理 54 SPARCengine Ultra AX 54 SPC 驱动程序 55 独立路由器发现 55 sun4m 硬件 55 XIL 55 xutops 打印过滤器 55

#### **5** 文档问题 **57**

文档勘误表 57 受影响的文档:*Solaris 9 Package List* 57 受影响的文档:sysidcfg 手册页和《*Solaris 9 12/02* 安装指南》 57 受影响的文档:*Solaris WBEM SDK Developer's Guide* 57 受影响的文档:《*Solaris WBEM SDK Developer's Guide*》中的"Writing a Client Program" 58 受影响的文档: *Sun ONE Application Server 7, Standard Edition Developer's Guide* 58

## **A Solaris 9 12/02** 操作环境修补程序列表 **61**

Solaris 9 12/02 (x86 平台版本)的 uname -v 输出 61

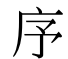

《*Solaris 9 12/02* 发行说明》包含有关安装问题的详细信息,以及临近 Solaris™ 9 12/02 操作环境发布时得到的其它信息。

注意: Solaris 操作环境可以运行在 SPARC 和 IA 两种平台上,同时也可以运行在 64位 和 32 位地址空间上。本文档中的信息适用于上述两种平台和地址空间, 除非在特定章 节、注释、项目、图形、表格或示例中另有说明。

## 本手册的读者

本说明是为安装和使用 Solaris 9 12/02 操作环境的用户和系统管理员编写的。

## 相关书籍

在安装 Solaris 软件时,可能需要参考以下手册:

- *Solaris 9 Start Here*
- *Solaris* 9 安装指南
- Solaris 9 12/02 发行说明, 可通过以下介质获得:
	- Solaris 9 12/02 Documentation CD 上的 Solaris 9 12/02 Release and Installation Collection -zh
	- 产品附带的印刷文档(仅包含安装问题和错误)
	- http://docs.sun.com (最新信息)
- *Solaris 9 System Administrator Collection*
- *Solaris 9 12/02* 操作环境的新增功能

有关当前 CERT 报告的信息,请参见官方 CERT 网站 http://www.cert.org。

对于某些硬件配置,您可能需要用于安装 Solaris 操作环境的硬件特定补充说明。如果您的系统在某 些时候需要硬件特定操作,硬件厂商已提供了 Solaris 补充安装文档。有关硬件特定的安装说明,请 参考《*Solaris 9 Sun Hardware Platform Guide*》等材料。

# 联机访问 **Sun** 文档

可以通过 docs.sun.com<sup>sM</sup> Web 站点联机访问 Sun 技术文档。您可以浏览 docs.sun.com 档案或查 找某个具体的文档的标题或主题。URL 是 http://docs.sun.com。

# 印刷惯例

下表描述了这本书中使用的印刷惯例。

表 **P–1** 印刷惯例

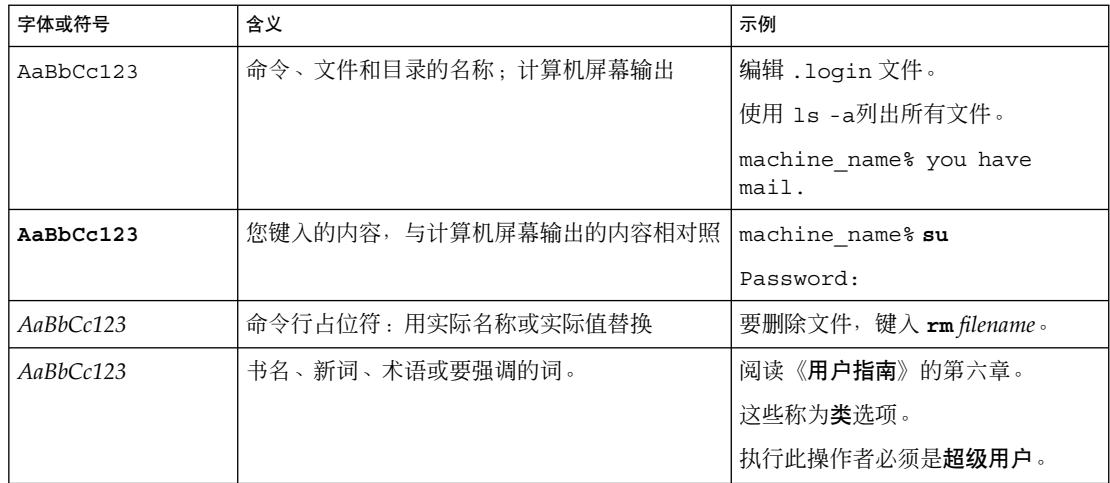

# 命令示例中的 **shell** 提示符

下表显示了 C shell、Bourne shell 和 Korn shell 的缺省系统提示符和超级用户提示符。

表 **P–2** shell 提示符

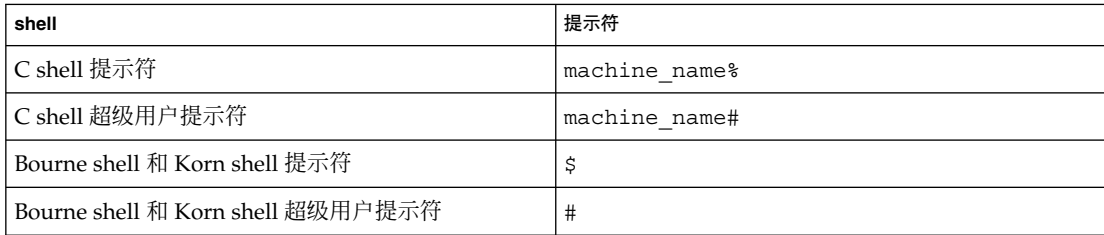

# 第 **1** 章

# 安装问题

本章说明有关 Solaris 9 12/02 操作环境的安装问题。对于那些由于发现太晚而未能包含 在这些发行说明中的最新 Solaris 安装问题,请参见位于 http://docs.sun.com 上 Solaris 9 12/02 Release and Installation Collection -zh 中的《*Solaris 9 12/02* 发行说 明》。

注意:Solaris 9 12/02 操作环境需要 128 MB 或更大的内存。

## 安装 **Solaris 9 12/02** 软件前需要知道的错误

## **IA:** 在 **Sun LX50** 系统上,**PXE** 网络引导不能成功完成 **(4725108)**

如果使用引导前执行环境 (PXE) 网络引导在 Sun LX50 系统上安装 Solaris 9 12/02 操作 环境,网络引导可能会失败。系统会显示以下信息:

错误: 声明失败: - "rp->flags & RESF\_ALT", "ur.c" 第 80 行

未安装根文件系统, 配置助手已提前退出。 引导不可能成功。 可以使用 CTL-ALT-DEL 重启机器。

故障转移到引导翻译程序,按 ctrl-d 恢复引导

解决方法:选择以下解决方法之一。

- 如果您不需要使用 PXE 网络引导, 请按照以下步骤执行操作。
	- 1. 使用以下介质之一来引导系统。
		- Solaris 9 12/02 Installation CD
		- Solaris 9 12/02 Software 1 of 2 CD
		- 引导软盘上的 Solaris Device Configuration Assistant (DCA) 有关从 Solaris DCA 引导的详细信息,请参见《*Solaris 9* 安装指南》。
	- 2. 当 DCA 提示您选择一种网络设备时, 请选择适当的网络设备用以引导系统。

■ 如果希望使用 PXE 网络引导, 请在安装过程中, 禁用系统 BIOS 中的串行控制台。 有关修改 Sun LX50 系统上的 BIOS 的说明,请参见位于 http://www.sun.com/servers/entry/lx50/documentation2.html 的《*Sun LX50 Server Manual*》。

#### **IA:** 命令行界面安装过程中显示**"**无效**"**错误信息 **(4734820)**

如果使用 Solaris™ Web Start 或 suninstall 命令行界面 (CLI) 安装 Solaris 9 12/02(x86 平台版本)操作环境,则可能显示以下错误信息。 如果选择将软件安装在 ExtraValue 目录中,就会显示这些错误信息。

无法找到子归档文件 /cdrom/.install/./../Solaris\_9/ExtraValue/EarlyAccess/Bonus\_Languages /components/Catalan/.install/install.class 无法找到子归档文件 /cdrom/.install/./../Solaris\_9/ExtraValue/EarlyAccess/Bonus\_Languages /components/Polish/.install/install.class 无法找到子归档文件 /cdrom/.install/./../Solaris\_9/ExtraValue/EarlyAccess/Bonus\_Languages /components/Russian/.install/install.class

解决方法: 忽略这些"无效"错误信息。Solaris 9 12/02 (x86 平台版本) 操作环境中不包 含加泰罗尼亚文、俄文和波兰文。

## 在装有 **Toshiba SD-M1401 DVD-ROM** 的系统上从 **Solaris DVD** 引导失败 **(4467424)**

如果系统安装的 Toshiba SD-M1401 DVD-ROM 驱动器的固件为修订版 1007, 则系统无 法从 Solaris 9 12/02 DVD 引导。

解决方法:应用修补程序 111649–03 或更高版本,更新 Toshiba SD-M1401 DVD-ROM 驱动器的固件。 Solaris 9 12/02 Supplement CD 的以下目录中包含了修补程序 111649–03。

DVD\_Firmware/Patches

有关安装修补程序的说明,请参见该目录中的 README 文件。在安装修补程序前,请 确保阅读此 README 文件中的所有注意事项和警告。

#### 在 **Solaris 2.6** 和 **Solaris 7** 操作环境下无法访问 **Solaris 9 12/02 DVD** 上的数据 **(4511090)**

如果系统运行 Solaris 2.6 或 Solaris 7 操作环境,卷管理将不能正确安装 Solaris 9 12/02 DVD。可以安装 Solaris 9 12/02 DVD, 但无法访问数据。结果是无法设置安装服务 器、执行 Live Upgrade 或访问介质上的任何数据。

#### 解决方法:选择以下解决方法之一。

■ 使用适合系统的修补程序。

表 **1–1** 用于 Solaris 2.6 和 Solaris 7 操作环境的 DVD 修补程序

| 发行版              | 修补程序 ID   |
|------------------|-----------|
| Solaris 2.6 操作环境 | 107618-03 |
| Solris 7 操作环境    | 107259-03 |
| Solaris 2.6 操作环境 | 107619-03 |
| Solris 7 操作环境    | 107260-03 |

- 手动安装 Solaris 9 12/02 DVD。 不要使用卷管理来安装 Solaris 9 12/02 DVD。请 按照以下步骤执行操作。
	- 1. 成为超级用户。
	- 2. 终止卷管理
		- # **/etc/init.d/volmgt stop**
	- 3. 手 动安装 DVD。
		- # **mkdir /mnt1**
		- # **mount -F hsfs -o ro /dev/dsk/c0t6d0s0 /mnt1**
	- 4. 检验 DVD 已安装并可以访问数据。
		- # **cd /mnt1** # **ls** 如果 DVD 已正确安装,系统将返回以下信息。 版权所有 Solaris\_9

## 安装 **Solaris 9 12/02** 软件前需要知道的问题

## **SPARC:** 从 **Solaris 9 12/02 DVD** 引导

Solaris 9 12/02 操作环境现在可以从 DVD 上获得。 要从 DVD 安装或升级, 请将 Solaris 9 12/02 DVD 插入 DVD-ROM 驱动器,并用以下命令从 ok 提示符处引导系 统。

ok **boot cdrom**

## **IA: Solaris 9 12/02 Installation CD** 分区问题

如果 Solaris 9 12/02 Installation CD 上的 Solaris™ Web Start 3.0 程序无法定位系统上 的 Solaris fdisk 分区,则必须在 root 磁盘上创建一个 Solaris fdisk 分区。

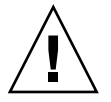

小心:如果您改变一个现有 fdisk 分区的大小, 则该分区上的所有数据将被自动删 除。请在创建 Solaris fdisk 分区前备份所有数据。

第 1 章 • 安装问题 **13**

Solaris Web Start 3.0 程序需要两个 fdisk 分区才能执行安装。

■ Solaris fdisk 分区

这是常见的 Solaris fdisk 分区。

■ x86 引导 fdisk 分区

这是一个 10 MB 的 fdisk 分区, 它使 Intel 体系结构能够引导位于 Solaris fdisk 分区上的新建交换片上的 miniroot。

注意:Solaris 9 12/02 Installation CD 上的安装程序从 Solaris fdisk 分区中移出 10 MB,来创建 x86 引导分区。这可以防止改变任何现有 fdisk 分区。

此分区不能使用手动方式创建。

这一要求还禁止您使用 Solaris 9 12/02 Installation CD 从 Solaris 2.6 或 7 发行版升级到 Solaris 9 12/02 操作环境。有关详细信息, 请参见第 19 页"升级问题"。

#### **IA:** 缺省引导磁盘分区布局中的变化

在 Solaris 9 12/02 操作环境中, Solaris Web Start 安装程序使用一个新的缺省引导磁盘 分区布局来容纳 Sun™ LX50 系统上的服务分区。此安装程序使您可以保留原有的服务 分区。

新的缺省分区包括以下分区。

- 第一个分区 服务分区(系统上的原有大小)
- 第二个分区 x86 引导分区 (大约 11 MB)
- 第三个分区 Solaris 操作环境分区(引导磁盘上的剩余空间)

如果需要使用缺省布局,请在 Solaris Web Start 程序提示您选择引导磁盘布局时,选 择"缺省"。

注意:如果在当前不包含服务分区的系统上安装 Solaris 9 12/02 (x86 平台版本) 操作 环境,则缺省情况下,Solaris Web Start 程序不创建新的服务分区。如果希望在系统上 创建服务分区,请先使用 Sun Cobalt LX50 Diagnostics v1.0 CD 创建服务分区, 然后再 安装 Solaris 9 12/02 操作环境。有关创建服务分区的信息,请参见 http://www.sun.com 上的《*Sun LX50 Server Manual*》。

您还可以选择通过使用 fdisk 公用程序, 手动编辑磁盘分区布局。在以下情况下, 您 可以手动编辑引导磁盘分区。

- 希望保留系统上原有的 Sun Linux 分区。
- 需要创建一个 Solaris 分区, 但希望保留磁盘上的其它原有分区。

注意: 如果您的系统包含 Solaris 操作环境的可升级版本, 但不包含 x86 引导分区, 则 可能无法使用 Solaris Installation CD 进行升级。要将不带有 x86 引导分区的系统升级 到 Solaris 9 12/02 操作环境, 请使用 Solaris 9 12/02 Software 1 of 2 CD 上的 suninstall 安装程序。

#### **SPARC:** 缺省 **Solaris JumpStart** 配置文件不能在小磁盘上安装多个语言环境

如果使用 Solaris 9 12/02 介质上缺省的 Solaris JumpStart™ 配置文件在一个具有小磁盘 的系统上安装多个语言环境,安装可能会失败。这一问题可能在以下条件下发生。

- 使用缺省 Solaris JumpStart 配置文件在具有 2.1 GB 磁盘的系统上安装了 C 语言环境 以外的任何语言环境。
- 使用缺省 Solaris JumpStart 配置文件在具有 4 GB 磁盘的系统上安装了两个或更多的 语言环境。

## **IA:** 在不包含服务分区的系统上无法缺省创建服务分区

如果您在当前不包含服务分区的系统上安装 Solaris 9 12/02 操作环境,则缺省情况下, 安装程序不会创建服务分区。如果希望在同一个磁盘上包含服务分区和 Solaris 9 12/02 分区, 则必须在安装 Solaris 9 12/02 操作环境之前, 重新创建服务分区。

如果您将 Solaris 8 2/02 操作环境安装在 Sun LX50 系统上, 安装程序可能不会保留服务 分区。 如果您没有手动编辑 fdisk 引导分区布局以保留服务分区,安装程序会在安装 过程中删除服务分区。

注意: 如果您在安装 Solaris 8 2/02 操作环境时没有指明保留服务分区, 则不能重新创 建服务分区并升级到 Solaris 9 12/02 操作环境。 您必须执行 Solaris 9 12/02 操作环境 的初始化安装。

解决方法:如果希望在包含 Solaris 分区的磁盘上包含服务分区,请选择以下解决方法之 一。

- 要使用 Solaris Web Start 安装程序从 Solaris 9 12/02 Installation CD 安装, 请按照 以下步骤执行操作。
	- 1. 删除磁盘上的内容。
	- 2. 在安装之前,使用 Sun LX50 Diagnostics v1.0 CD 创建服务分区。 有关创建服务分区的信息,请参见 http://www.sun.com 上的《*Sun LX50 Server Manual*》。
	- 3. 将 Solaris 9 12/02 Installation CD 插入 CD-ROM 驱动器。
	- 4. 开始安装 Solaris 9 12/02 操作环境。

当安装程序检测服务分区时,屏幕上显示以下信息。

引导磁盘的缺省布局是一个 x86 引导分区和 一个剩余空间上的 Solaris 分区。缺省情况下

第 1 章 • 安装问题 **15**

还保留服务 fdisk 分区(如果存在)。

选择以下之一以继续:

1) 使用缺省布局 2) 运行 fdisk,手动编辑磁盘 3) 退出

请选择: [?]

5. 键入 1,使用缺省布局。

安装程序将保留服务分区并创建 x86 引导分区和 Solaris 分区。

注意:Solaris Web Start 3.0 安装程序通过从 Solaris fdisk 分区中移出 10 MB 来 创建 x86 引导分区。该公用程序可以防止改变任何现有 fdisk 分区。请不要手 动创建该分区。

- 6. 完成安装。
- 要通过网络从网络安装映像或 Solaris 9 12/02 DVD 安装, 请按照以下步骤执行操 作。
	- 1. 删除磁盘上的内容。
	- 2. 在安装之前,使用 Sun LX50 Diagnostics v1.0 CD 创建服务分区。 有关如何创建服务分区的信息,请参见 http://www.sun.com 上的《*Sun LX50 Server Manual*》。
	- 3. 从网络引导系统。 将显示"定制 fdisk 分区"屏幕。
	- 4. 要装入缺省引导磁盘分区布局,请单击"缺省"。 安装程序将保留服务分区并创建 x86 引导分区和 Solaris 分区。 有关从网络引导的详细信息,请参见《*Solaris 9* 安装指南》。
- 要使用 suninstall 程序从 Solaris 9 12/02 Software 1 of 2 CD 或从某个引导服务器上 的网络安装映像安装,请按照以下步骤执行。
	- 1. 删除磁盘上的内容。
	- 2. 在安装之前,使用 Sun LX50 Diagnostics v1.0 CD 创建服务分区。 有关如何创建服务分区的信息,请参见 http://www.sun.com 上的《*Sun LX50 Server Manual*》。
	- 3. 引导系统。 安装程序提示您选择一种创建 Solaris 分区的方法。
	- 4. 选择"将剩余磁盘空间用于 Solaris 分区"选项。
	- 安装程序将保留服务分区并创建 Solaris 分区。
	- 5. 完成安装。

有关从网络引导的详细信息,请参见《*Solaris 9* 安装指南》。

#### **IA:** 没有提供 **Solaris Device Configuration Assistant** 引导软盘

在 Solaris 9 12/02 发行版中, Solaris 9 Device Configuration Assistant 未作为引导软盘 提供。要引导 Device Configuration Assistant, 请选择以下选项之一。

- 如果您系统的 BIOS 支持 CD 引导, 请从 Solaris 9 (x86 Platform Edition) Installation CD、Solaris 9 Software (x86 Platform Edition) 1 of 2 CD 或 Solaris 9 Software (x86 Platform) DVD 引导
- 将引导软盘映像复制到一张软盘上, 创建引导软盘。引导软盘映像可从以下位置获 得。
	- Solaris 9 Software (x86 Platform Edition) 2 of 2 CD
	- Solaris 开发者连接 Web 站点 http://soldc.sun.com/support/drivers/dca\_diskettes

将映像复制到一张软盘上,然后从该软盘引导系统。

■ 如果您的系统支持引导前执行环境 (PXE) 引导,并且可以从网络上获得安装映像, 则可以从网络引导。

使用系统的 BIOS 设置工具或网络适配器的配置设置工具,可以将系统设置为使用 PXE。

有关详细信息,请参见《*Solaris 9* 安装指南》。

#### **IA:** 在升级到 **Solaris 9** 操作环境前先将 **DPT PM2144UW** 控制器 **BIOS** 更新为最新 的修订版

Solaris 9 操作环境提供了一个使您能够安装大分区的新功能。DPT PM2144UW 控制器 的 BIOS 必须支持逻辑块寻址 (LBA)。最新的 BIOS 修订版充分支持 LBA 存取。此问题 还可能影响其它 DPT 控制器模型。

解决方法:将系统升级为 Solaris 9 操作环境前, 确保 DPT PM2144UW 控制器的 BIOS 是从 DPT 获得的最新版本。

要确定系统是否具有 DPT 控制器,请按照以下步骤执行操作:

- 1. 运行 prtconf -D。
- 2. 如果显示名称 dpt, 则运行卡的配置公用程序以获得关于模型和 BIOS 修订版的信 息。
- 3. 通过快擦写 BIOS 或通过安装从 DPT 获得的最新 BIOS EPROM 来升级 DPT PM2144UW 控制器。有关所有 DPT 控制器的最新 BIOS 映像, 请参见 http://www.dpt.com。

现在,您便可以将系统升级到 Solaris 9 操作环境了。

第 1 章 • 安装问题 **17**

**IA:** 请勿升级带有 **BIOS** 版本 **GG.06.13** 的 **Hewlett-Packard (HP) Vectra XU** 系列 系统

Solaris 9 操作环境提供了一个使您能够安装大分区的新功能。系统 BIOS 必须支持逻辑 块寻址 (LBA)。BIOS 版本 GG.06.13 不支持 LBA 存取。Solaris 引导程序不能管理此类 冲突。此问题也可能影响其它 HP Vectra 系统。

如果执行这种升级,HP 系统将无法启动,而只显示带有不断闪烁的下划线光标的黑色 空屏。

解决方法:不要将带有最新的 BIOS 版本 GG.06.13 的 HP Vectra XU 系列系统升级到 Solaris 9 操作环境, 因为此操作环境不再支持这些系统。

因为引导路径不使用硬盘代码,所以您仍然可以使用引导软盘或引导 CD 来引导系统。 然后选择将硬盘而不是网络或 CD-ROM 驱动器作为您的可引导设备。

## 安装错误

#### **SPARC:** 安装或升级后,带有多个接口的系统将所有接口都识别为可用 **(4640568)**

如果在具有多个网络接口的系统上安装或升级到 Solaris 9 12/02 操作环境, 那么系统将 把所有系统接口都识别为可用。没有插入到网络中的接口或不需要使用的接口都出现在 ifconfig -a 命令的输出中。另外,具有相同以太网地址的接口可能被指定相同的 IP 地址。显示以下错误信息:

ifconfig: setifflags: SIOCSLIFFLAGS: qfe3: 不能指定所需的地址

在将 local-mac-address PROM 变量设置为 false 的系统中也会发生这一问题。 这是由于对所有接口都配置了相同的 IP 地址。

解决方法:选择以下解决方法之一。

- 要仅探测已配置的接口,请在最初引导后重新引导系统。
- 要为每个网络接口指定不同的 IP 地址, 请使用以下方式之一将 local-macaddress PROM 变量设置为 true。
	- 在 ok 提示符处, 键入以下命令。

ok **setenv local-mac-address? true**

■ 在终端窗口中,作为超级用户键入以下命令。

# **eeprom local-mac-address?=true**

## 从 **Solaris 9 12/02 Software 1 of 2 CD** 安装时发生的安装错误

#### 创建文件系统时可能出现警告 **(4189127)**

在安装过程中创建文件系统时,可能会显示以下警告信息之一。

警告: inode 块/柱面组 (87) >= 上一个柱面中的数据块 (63)。 这意味着无法分配 1008 个扇区。

或: 警告: 上一柱面的 1 个扇区没有分配

当您创建的文件系统的大小与正在使用的磁盘上的空间不相等时,便会发出该警告。这 种差异可能导致磁盘上存在未包含在所指示的文件系统中的未使用空间。这些未使用的 空间不能被其它文件系统使用。

解决方法:忽略此警告信息。

## 升级问题

#### 在 **Solaris 9 12/02** 操作环境下,无法通过 SUNWsan 访问存储区网络

如果 Solaris 8 系统已经连接到存储区域网络 (SAN), 请在升级到 Solaris 9 12/02 操作环 境之前向您的支持工程师咨询。安装了 SUNWsan 软件包的 Solaris 8 系统可能需要通过 特殊的步骤才能升级到 Solaris 9 12/02 操作环境。要确定 SUNWsan 软件包是否已安装 在该系统上,请在终端窗口中键入以下命令。

#### # **pkginfo SUNWsan**

如果已经安装了 SUNWsan 软件包,则会显示以下信息。

system SUNWsan SAN Foundation Kit

### **IA:** 无法使用 **Solaris 9 (x86 Platform Edition) Installation CD** 将 **IA** 系统升级到 **Solaris 9** 操作环境

由于 x86 引导分区需求的原因,您不能使用 Solaris 9 (x86 Platform Edition) Installation CD 将基于 IA 的系统从 Solaris 2.6 或 7 操作环境升级到 Solaris 9 操作环境。请使用 Solaris 9 Software (x86 Platform Edition) 1 of 2 CD 将基于 IA 的系统从 Solaris 2.6 或 7 操作环境升级到 Solaris 9 操作环境。

## **Solaris** 管理控制台 **2.1** 软件与 **Solaris** 管理控制台 **1.0**、**1.0.1** 和 **1.0.2** 软件不兼容

Solaris 管理控制台 2.1 软件与 Solaris 管理控制台 1.0、1.0.1 和 1.0.2 软件不兼容。如果 您希望升级到 Solaris 9 12/02 操作环境,并且已经安装了 Solaris 管理控制台 1.0、1.0.1 或 1.0.2 软件, 则在升级之前必须先卸载 Solaris 管理控制台软件。如果您安装了 SEAS 2.0 overbox、SEAS 3.0 overbox 或者 Solaris 8 Admin Pack, 则系统中可能会存在 Solaris 管理控制台软件。

解决方法: 选择以下解决方法之一。

- 在升级之前, 使用 /usr/bin/prodreg 命令, 完全卸载 Solaris 管理控制台软件。
- 如果在升级到 Solaris 9 12/02 操作环境之前没有卸载 Solaris 管理控制台 1.0、1.0.1 或 1.0.2 软件, 则必须删除所有 Solaris 管理控制台 1.0、1.0.1 或 1.0.2 软件包。使用 pkgrm 命令而不是 prodreg 命令删除软件包。 仔细按照顺序删除软件包。请按照 以下步骤执行操作。
	- 1. 成为超级用户。

第 1 章 • 安装问题 **19**

2. 键入以下命令。

# pkginfo | grep "Solaris 管理控制台"

如果描述部分不是以"Solaris 管理控制台 2.1"开始, 输出中的软件包名称将为 Solaris 管理控制台 1.0 软件包。

3. 使用 pkgrm 命令按照以下顺序删除 Solaris 管理控制台 1.0 软件包的所有实例。

注意:不要删除描述中包含"Solaris 管理控制台 2.1"字样的软件包。例如, SUNWmc.2 可能表示 Solaris 管理控制台 2.1 软件。

注意:如果 pkginfo 的输出显示了 Solaris 管理控制台 1.0 软件包的多个版本, 请使用 pkgrm 命令删除这些软件包。先删除原始软件包, 然后删除带数字后缀的 软件包。例如, 如果 pkginfo 的输出中显示 SUNWmcman 和 SUNWmcman.2 软 件包, 则首先删除 SUNWmcman 软件包, 然后删除 SUNWmcman.2 软件包。不要 使用 prodreg 命令。

- # **pkgrm SUNWmcman**
- # **pkgrm SUNWmcapp**
- # **pkgrm SUNWmcsvr**
- # **pkgrm SUNWmcsvu**
- # **pkgrm SUNWmc**
- # **pkgrm SUNWmcc**
- # **pkgrm SUNWmcsws**

4. 在终端窗口中,键入以下命令。

# **rm -rf /var/sadm/pkg/SUNWmcapp**

Solaris 管理控制台 2.1 软件现在应该可以正确运行。为了将来维护方便, 或者如果 Solaris 管理控制台 2.1 软件不能正确运行, 可以删除 Solaris 管理控制台 2.1 软件。 通过完成以下步骤可以重新安装该软件。

1. 使用 pkgrm 命令按照以下顺序删除所有 Solaris 管理控制台 2.1 软件包和相关的 软件包。

注意: 如果系统中安装了 Solaris 管理控制台 2.1 软件包的多个实例, 如 SUNWmc 和 SUNWmc.2,则首先删除 SUNWmc,然后删除 SUNWmc.2。 不要使用 prodreg 命令。

- # **pkgrm SUNWpmgr**
- # **pkgrm SUNWrmui**
- # **pkgrm SUNWlvmg**
- # **pkgrm SUNWlvma**
- # **pkgrm SUNWlvmr**
- # **pkgrm SUNWdclnt**
- # **pkgrm SUNWmga**
- # **pkgrm SUNWmgapp**
- # **pkgrm SUNWmcdev**
- # **pkgrm SUNWmcex**
- # **pkgrm SUNWwbmc**
- # **pkgrm SUNWmc**
- # **pkgrm SUNWmcc**
- # **pkgrm SUNWmccom**
- 2. 将 Solaris 9 12/02 Software 1 of 2 CD 插入 CD-ROM 驱动器。在终端窗口中, 键 入以下内容。
	- # **cd /cdrom/sol\_9\_1202\_sparcia/s0/Solaris\_9/Product**
	- # **pkgadd -d . SUNWmccom SUNWmcc SUNWmc SUNWwbmc SUNWmcex SUNWmcdev \ SUNWmgapp SUNWmga SUNWdclnt SUNWlvmr SUNWlvma SUNWlvmg SUNWpmgr \ SUNWrmui**

所有以前的 Solaris 管理控制台版本都被删除。Solaris 管理控制台 2.1 软件现在应该 可以正确运行。

# 升级过程中发生的安装错误

### 使用 **Solaris Live Upgrade** 时出现安装程序文本显示问题 **(4736488)**

当使用带有 -i 选项的 Solaris™ Live Upgrade luupgrade(1m) 命令进行非活动引导 环境升级时,安装程序显示的文本在某些语言中可能不可读。这是由于安装程序所要求 的字体在当前引导环境上的旧版本中不存在。

解决方法:选择以下解决方法之一。

- 使用组合的网络安装映像进行安装。
- 通过设置系统上的环境变量启用 C 语言环境。
	- 如果您使用的是 bourne shell 或 korn shell, 请按照以下步骤执行操作。
		- 1. 键入以下内容设置 C 语言环境:

#### # **LANG=C; export LANG**

- 2. 开始安装
- 如果您使用的是 csh, 请按照以下步骤执行操作。
	- 1. 键入以下内容:

# **csh**

- 2. 键入以下内容设置 C 语言环境:
	- # **setenv LANG C**
- 3. 开始安装

#### **SPARC:** 指定修补程序列表文件时,luupgrade 命令不能添加修补程序 **(4679511)**

如果使用 luupqrade 命令的 -s 选项向目录或修补程序列表文件中添加修补程序, 这 些修补程序将不会被添加。将显示类似如下的信息:

/usr/sbin/luupgrade [52]: 3 *patch-list-file:* 编号错误

在上述信息中,*patch-list-file* 是您指定的、供 luupgrade 命令用来添加修补程序的修补 程序列表文件。

解决方法:要向指定的修补程序列表文件中添加修补程序,请按照以下步骤执行操作。

- 1. 成为超级用户。
- 2. 安装要修补的引导环境。

# lumount *boot-envir-name mount-point*

3. 将修补程序添加到该引导环境中。

```
# /usr/sbin/patchadd -R mount-point -M patch-path patch-list-file-name
```
在上述命令中,*patch-path* 是包含要添加的修补程序的目录路径名。*patch-list-filename* 是包含要添加的修补程序列表的文件名。

4. 卸载引导环境

# **luumount** *boot-envir-name*

## **SPARC:** 在升级过程中,删除 SUNWjxcft 软件包时出现错误 **(4525236)**

当从 Solaris 8 操作环境向 Solaris 9 或 Solaris 9 12/02 操作环境升级时,删除 SUNWjxcft 软件包时会遇到一个问题。upgrade\_log 文件中会记录以下错误信息。

```
Removing package SUNWjxcft:
Can't open /a/usr/openwin/lib/locale/ja/X11/fonts/TTbitmaps/fonts.upr
```

```
Can't open /a/usr/openwin/lib/locale/ja/X11/fonts/TTbitmaps/fonts.scale
Can't open /a/usr/openwin/lib/locale/ja/X11/fonts/TTbitmaps/fonts.alias
Can't open /a/usr/openwin/lib/locale/ja/X11/fonts/TT/fonts.upr
Can't open /a/usr/openwin/lib/locale/ja/X11/fonts/TT/fonts.scale
```
Can't open /a/usr/openwin/lib/locale/ja/X11/fonts/TT/fonts.alias

Removal of <SUNWjxcft> was successful

解决方法:忽略此错误信息。

### 从 **Solaris 8** 操作环境升级可能会创建冗余的 **Kerberos** 保密机制 **(4672740)**

在 Solaris 9 12/02 操作环境中, Kerberos 5 版全球化机制包括保密支持。因此, 不需要 Kerberos 国内机制。如果您在 Solaris 8 系统上的 /usr/lib/gss/do/mech\_krb.so.1 中安装了 Kerberos 国内机制,请在将系统升级 到 Solaris 9 12/02 操作环境之前, 删除 Kerberos 国内机制。

解决方法: 升级到 Solaris 9 12/02 操作环境之前, 请按照以下步骤执行操作。

1. 键入以下命令确定系统上是否安装了 Kerberos 国内机制。

% **pkginfo | fgrep ' SUNWk5'**

- 如果此命令的输出中包含任何 SUNWk5 软件包名称, 则表明系统上安装了 Kerberos 国内机制。转到步骤 2。
- 如果输出中不包含任何 SUNWk5 软件包名称, 则系统上没有安装 Kerberos 国内 机制。 可以跳过其余步骤。升级系统。
- 2. 键入以下命令,备份 /etc/nfssec.conf 和 /etc/gss/qop 文件。

% **tar -cf /var/tmp/krb\_config\_files.tar /etc/nfssec.conf /etc/gss/qop**

3. 键入以下命令,确认这两个文件已经备份。

% **tar -tf /var/tmp/krb\_config\_files.tar**

4. 删除步骤 1 的输出中列出的所有软件包。

% **pkgrm** *package-name package-name package-name*

5. 升级到 Solaris 9 12/02 操作环境。

升级程序将升级 Kerberos 全球化机制代码,并启用 Kerberos 保密支持。

- 6. 在文本编辑器中,更改 /etc/gss/mech 文件中的以下行。
	- 取消以下行的注释。

```
kerberos_v5 1.2.840.113554.1.2.2 gl/mech_krb5.so gl_kmech_krb5
```
如果需要,将上一行添加到 /etc/gss/mech 文件中。

- 删除以下行。
- **kerberos\_v5 1.2.840.113554.1.2.2 do/mech\_krb5.so do\_kmech\_krb5**
- 键入以下命令,恢复 /etc/nfssec.conf 和 /etc/gss/qop 文件。
	- % **tar -xf /var/tmp/krb\_config\_files.tar**

## 升级到 **Solaris 9 12/02** 操作环境可能会禁用现有的安全 **shell** 守护程序 **(**sshd**) (4626093)**

如果在从 /etc/init.d/sshd 守护程序中运行第三方安全 shell (例如 OpenSSH) 的 系统上升级到 Solaris 9 12/02 操作环境, 升级会禁用现有的安全 shell 守护程序。升级 时,Solaris 9 12/02 升级软件将覆盖 /etc/init.d/sshd 的内容。

解决方法: 选择以下解决方法之一。

- 如果不希望在系统上安装安全 shell 协议服务器程序, 则在升级过程中不要安装 SUNWsshdr 和 SUNWsshdu 软件包。
- 如果不希望在系统上安装安全 shell 协议服务器或客户程序, 则在升级过程中不要安 装安全 shell 群集 (SUNWCssh)。

## /export 接近容量极限时,升级将失败 **(4409601)**

如果 /export 目录接近其容量极限, 则此时升级到 Solaris 9 12/02 操作环境时, 对于 /export 的空间要求将会出现计算错误。随后升级失败。如果安装了无盘客户机, 或 者在 /export 中安装了第三方软件,通常会发生这一问题。系统显示以下信息:

第 1 章 • 安装问题 **23**

警告: 没有足够的空间用于升级。

解决方法:在升级之前,请选择以下解决方法之一。

- 临时重命名 /export 目录,直到完成升级。
- 临时注释掉 /etc/vfstab 文件中的 /export 行,直到完成升级。
- 如果 /export 是一个单独的文件系统, 则在执行升级之前先卸载 /export。

#### 升级无盘客户服务器和客户机 **(4363078)**

如果您的系统当前支持使用 Solstice AdminSuite™ 2.3 无盘客户机工具安装的无盘客户 机,必须首先删除所有与服务器具有相同 Solaris 版本和体系结构的现有无盘客户机。然 后,安装或升级到 Solaris 9 12/02 操作环境。有关具体说明,请参见《*System Administration Guide: Basic Administration*》。

如果您试图在现有无盘客户机上安装 Solaris 9 12/02 操作环境, 则会出现以下错误信息 :

无法升级片 *<xxxxxxxx>* 上的 Solaris 版本 (Solaris *version-number*)。 安装在此磁盘上的软件配置具有一个未知错误。

在此错误信息中,*version-number* 指当前在系统上运行的 Solaris 版本。*<xxxxxxxx>* 指 运行该 Solaris 操作环境版本的片。

#### 升级 **JavaSpaces** 数据存储以防止 **WBEM** 数据丢失 **(4365035)**

如果从 Solaris 8 (Solaris WBEM Services 2.0) 或 Solaris 8 6/00 (WBEM Services 2.1) 操 作环境升级到 Solaris 9 12/02 (Solaris WBEM Services 2.5) 操作环境, 会丢失现有数 据。

解决方法:执行升级后,重新编译专用的 Managed Object Format (MOF) 文件。

## **64** 位 **Solaris** 问题

**SPARC: Sun UltraSPARC** 系统 **(**sun4u**)** 可能需要引导快擦写 **PROM** 更新

注意:如果系统正在运行 64 位就绪固件,则不需要快擦写 PROM 更新。

如果要在 UltraSPARC™ 系统上运行 64 位 Solaris 操作环境, 则可能需要更新其快擦写 PROM 固件。 Solaris 9 12/02 安装程序使您能够添加 64 位支持。当您在 Sun UltraSPARC 系统上安装时,此 64 位支持为缺省选择。如果 CPU 的速度达到 200 Mhz 或更高,则在缺省情况下, 64 位系统仅在 64 位模式下引导。

注意: 在任何 Sun™ 或 UltraSPARCIf 系统上运行 32 位 Solaris 操作环境, 均不需要更 新快擦写 PROM。

下表列出了受影响的 UltraSPARC (Sun4U™) 系统及所需的最低固件版本。系统类型相 当于 uname -i 命令的输出。通过使用 prtconf -V 命令,可以确定正在运行的固件 版本。

表 **1–2** 在 UltraSPARC 系统上运行 64 位 Solaris 操作环境所需的最低固件版本

| 由 uname -i 输出的系统类型     | 由 prtconf -V 输出的最低固件版本 |
|------------------------|------------------------|
| SUNW, Ultra-1-Engine   | 3.10.0                 |
| SUNW, Ultra-1          | 3.11.1                 |
| SUNW, Ultra-2          | 3.11.2                 |
| SUNW, Ultra-4          | 3.7.107                |
| SUNW, Ultra-Enterprise | 3.2.16                 |

注意:如果某一系统未在上表中列出,则表明该系统并不需要更新快擦写 PROM。

有关使用 Solaris CD 执行快擦写 PROM 更新的说明,请参见 *Solaris 9 on Sun Hardware Collection*。如果您没有此手册,可以从 http://docs.sun.com 获得。

## **Documentation CD** 问题

## 不能在运行 **Solaris 2.6**、**7** 和 **8** 操作环境的文档服务器上安装名称长度超过九个字 符的文档软件包

一些 PDF 格式的本地化文档集具有长度超过九个字符的软件包名称。要在运行 Solaris 7 或 8 操作环境的服务器上安装这些 PDF 文档集,必须首先安装两个修补程序。

注意:目前没有用于 Solaris 2.6 服务器的修补程序。

解决方法:有关安装这些修补程序的说明,请参见文档介质、Solaris 9 12/02 Documentation CD 1 of 2 、2 of 2 或 DVD 上的"Solaris 文档重要信息"文件。此文件位 于以下目录中:

*mount-point*/README/*locale*/install\_*locale*.html

例如, Solaris 9 12/02 Documentation CD 1 of 2 上的英文文件位于以下目录:

sol 9 doc 1of2/README/C/install C.html

第 1 章 • 安装问题 **25**

## **Documentation CD** 安装错误

## **Solaris 9 12/02 Documentation CD** uninstaller 公用程序的卸载模式不能正确 执行 **(4675797)**

如果在"全部卸载"模式下运行 Solaris 9 12/02 Documentation CD uninstaller , uninstaller 只删除缺省安装的那些文档软件包。

解决方法: 在"部分卸载"模式下运行 uninstaller。选择要卸载的特定软件包。

#### **Documentation CD** 校验面板在命令行界面模式中可能无法显示页数 **(4520352)**

如果对 Solaris 9 12/02 Documentation CD 安装程序使用 nodisplay 选项,校验面板 可能无法正确显示页数。

解决方法:不要对 Solaris 9 12/02 Documentation CD 安装程序指定 nodisplay 选 项。使用图形用户界面 (GUI) 模式安装 Solaris 9 12/02 Documentation CD。

## 安装过程中出现的本地化问题

#### 可能会安装附加的相关语言环境

当为安装选择语言环境时,可能还会安装附加的相关语言环境。此行为更改发生在 Solaris 9 12/02 操作环境中, 因为所有的完整语言环境(带有信息翻译)以及亚洲和日 文部分语言环境(语言环境启用程序)已经根据语言环境的语言支持重新打包了。其它 部分语言环境还是根据地理区域进行打包并安装的,如中欧。

## 安装过程中出现的本地化错误

#### **Solaris 9 Beta Refresh** 中文 **CDE** 字体软件包不能升级到 **Solaris 9 12/02** 操作环 境 **(4653908)**

如果在运行 Solaris 9 Beta Refresh 操作环境(该操作环境支持简体中文和繁体中文语言 环境)的系统上升级到 Solaris 9 12/02 操作环境, 则升级无法成功完成。 简体中文和繁 体中文的 CDE 字体本地化软件包 (sunwcdft 或 sunwhdft) 不能升级到适当的 Solaris 9 12/02 软件包。显示以下错误信息:

正在删除软件包 SUNWcdft: /a/var/sadm/pkg/SUNWcdft/install/postremove: /a/usr/dt/config/xfonts/zh\_CN.EUC: 不存在 /a/var/sadm/pkg/SUNWcdft/install/postremove: /a/usr/dt/config/xfonts/zh\_CN.GBK: 不存在 /a/var/sadm/pkg/SUNWcdft/install/postremove: /a/usr/dt/config/xfonts/zh\_CN.UTF-8: 不存在 pkgrm: 错误: postremove 脚本没有成功完成

解决方法:在升级到 Solaris 9 12/02 操作环境之前,删除相关的 Solaris 9 Beta Refresh postremove 文件。

- # **rm /var/sadm/pkg/SUNWcdft/install/postremove**
- # **rm /var/sadm/pkg/SUNWhdft/install/postremove**

## 从运行具有完全泰文**/**俄文**/**波兰文**/**加泰罗尼亚文支持的 **Solaris 8** 操作环境来升级系 统,会在系统上留下无效的软件包 **(4650059)**

如果您在运行 Solaris 8 操作环境(该操作环境中安装了 Solaris 8 Language Supplement CD)的系统上升级到 Solaris 9 12/02 操作环境,几个无效的泰文、俄文、 波兰文和加泰罗尼亚文的语言环境软件包将留在系统上。这些语言环境软件包有一个 ARCH=sparcall 值,这些软件包在升级到 Solaris 9 12/02 操作环境的过程中不会被删 除。

解决方法: 在升级到 Solaris 9 12/02 操作环境之前, 使用 Solaris 产品注册表应用程序 来删除 Solaris 8 Languages Supplement CD 软件包。

# 第 **2** 章

# Solaris 运行时问题

本章描述已知的运行时问题。对于那些由于发现太晚而未能包含在这些发行说明中的最 新 Solaris 运行时问题,请参见位于 http://docs.sun.com 的 Solaris 9 12/02 Release and Installation Collection - zh 中的《*Solaris 9 12/02* 发行说明》。

## 智能卡错误

## 系统对智能卡没有响应 **(4415094)**

如果 ocfserv 终止并且显示被锁定,则不论插入还是取出智能卡,系统都将保持锁定 状态。

解决方法:按照以下步骤解除系统锁定状态。

- 1. 远程登录到 ocfserv 进程终止的机器。
- 2. 成为超级用户。
- 3. 在终端窗口中键入以下命令,终止 dtsession 进程。
	- # **pkill dtsession**ocfserv 重新启动,智能卡登录并恢复功能。

#### 智能卡管理控制台中的**"**编辑配置文件**"**菜单项不起作用 **(4447632)**

智能卡管理控制台中的"编辑配置文件"菜单项不能编辑位于 /etc/smartcard/opencard.properties 的智能卡配置文件。如果选择该菜单 项,将显示一条警告信息,指出除非技术支持人员要求如此,否则不能继续执行此操 作。

解决方法:不要使用智能卡管理控制台中的"编辑配置文件"菜单项。有关智能卡配置的 信息,请参见《*Solaris Smartcard Administration Guide*》。

# 公用桌面环境 **(CDE)** 错误

## **CDE** 可移动介质自动运行功能被删除 **(4634260)**

临时从 Solaris 9 12/02 操作环境中删除了 CDE 桌面环境中的可移动介质自动运行功 能。

解决方法:要使用 CD-ROM 或其它可移动介质卷的自动运行功能, 必须执行以下操作 之一:

- 从可移动介质文件系统的顶级运行 volstart 程序
- 按照 CD 附带的说明, 从 CDE 的外部访问

## **SPARC:** 如果在从命令行启动时指定了 **FontList** 选项,dtmail 会崩溃 **(4677329)**

如果在 dtmail 从命令行启动时指定了 FontList 选项, 则 dtmail 在连接到 IMAP 服 务器后会崩溃。参见以下示例:

#### **/usr/dt/bin/dtmail -xrm "Dtmail\*FontList: -\*-r-normal-\*:"**

显示以下错误信息:

段故障

此问题在 C 和 ja 语言环境中都会发生。

解决方法: 在从命令行启动 dtmail 时, 不要指定 FontList 选项。

## 使用 **CDE** 邮件程序显示带有长行的电子邮件时似乎挂起 **(4418793)**

如果尝试在任何 Solaris 9 12/02 Unicode 或 UTF-8 语言环境中阅读包含许多长行的电子 邮件信息, CDE 邮件程序 (dtmail) 似乎挂起, 电子邮件不会立即显示。

解决方法: 选择以下解决方法之一。

- 扩大 dtmail 邮箱窗口以容纳 132 列。
- 按照以下步骤禁用复杂文本布局功能。
	- 1. 成为超级用户。
	- 2. 将目录更改到系统的语言环境目录。

# **cd /usr/lib/locale/***locale-name*

在上例中,*locale-name* 是指系统的 Solaris 9 12/02 Unicode 或 UTF-8 语言环境的 名称。

- 3. 重命名语言环境布局引擎种类。
	- # **mv LO\_LTYPE LO\_LTYPE-**

注意:在将任何修补程序应用到语言环境布局引擎之前,将语言环境布局引擎种 类重命名为原名称 (LO\_LTYPE)。

#### **Solaris PDASync** 不能从桌面删除最后一项 **(4260435)**

当从桌面删除最后一项后,在同步手持设备时,该项会从手持设备恢复到桌面。例如, "日历"中的最后一个约会或"地址管理器"中的最后一个地址。

解决方法: 在同步前从手持设备中手动删除最后一项。

#### **Solaris PDASync** 不支持与多字节国际化 **PDA** 设备之间的数据交换 **(4263814)**

如果您在 PDA 设备与 Solaris CDE 之间交换多字节数据, 数据可能会在两种环境中都遭 到破坏。

解决方法: 在运行 Solaris™ PDASync 应用程序之前, 使用 PDA 备份公用程序备份个 人计算机上的数据。如果您意外地交换了多字节数据并破坏了该数据,请从备份中恢复 数据。

## 系统管理错误

#### 在 **Solaris 9 9/02** 操作环境中不能始终生成 **UltraSPARC II CP** 事件信息 **(4732403)**

在 Solaris 9 12/02 操作环境中基于 UltraSPARC II 的系统上, 不能始终生成伴随某些无 法纠正的内存错误信息的 CP 事件信息。这些系统包括 Sun Enterprise™ 10000 和 Sun Enterprise™ 6500/6000/5500/5000/ 4500/4000/3500/3000 系统。结果是用于标识失 败 CPU 的某些信息不能始终显示。

解决方法: 有关此问题的最新信息, 请参见 SunSolve Web 站点 http://sunsolve.sun.com。

## **Solaris WBEM Services 2.5** 守护程序找不到 com.sun 应用程序编程接口提供程 序 **(4619576)**

Solaris WBEM Services 2.5 守护程序找不到写入 com.sun.wbem.provider 接口或 com.sun.wbem.provider20 接口的提供程序。即使您为写入这些接口的提供程序创 建了一个 Solaris\_ProviderPath 实例, Solaris WBEM Services 2.5 守护程序也找 不到该提供程序。

解决方法:为使守护程序能够找到这样一个提供程序,请停止并重新启动 Solaris WBEM Services 2.5 守护程序。

- # **/etc/init.d/init.wbem stop**
- # **/etc/init.d/init.wbem start**

第 2 章 • Solaris 运行时问题 **31**

注意:如果使用 javax API 开发提供程序,则不需要停止并重新启动 Solaris WBEM Services 2.5 守护程序, 因为 Solaris WBEM Services 2.5 守护程序会动态识别 javax 提 供程序。

### 一些 com.sun 应用程序编程接口方法调用在 **XML/HTTP** 传输协议下会失败 **(4497393, 4497399, 4497406, 4497411)**

如果选择使用 com.sun 应用程序编程接口而不是使用 javax 应用程序编程接口来开发 WBEM 软件, 则只有 CIM 远程方法调用 (RMI) 受到完全支持。其它协议, 如 XML/HTTP, 不一定完全支持 com.sun 应用程序编程接口。

下表列出了在 RMI 下能够成功执行、但在 XML/HTTP 下不能成功执行的调用示例。

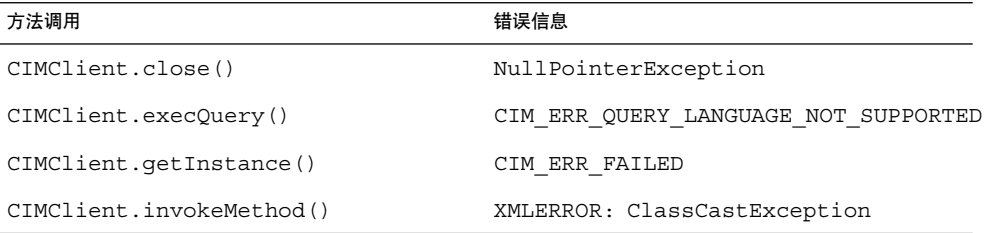

#### 使用 **Solaris** 管理控制台安装和共享工具不能修改文件系统安装属性 **(4466829)**

Solaris 管理控制台安装和共享工具不能修改对系统很重要的文件系统(如 / (根)、 /usr 和 /var)上的安装选项。

解决方法: 选择以下解决方法之一。

■ 在 mount 命令中使用 remount 选项。

# **mount -F** *file-system-type* **-o remount,***additional-mount-options* **\** *device-to-mount mount-point*

注意:通过使用 mount 命令和 -remount 选项所做的安装属性修改不是永久性的。 此外,前一个命令的 *additional-mount-options* 部分没有指定的所有安装选项都会继承 系统所指定的缺省值。有关详细信息,请参见手册页 mount\_ufs(1M)。

■ 编辑 /etc/vfstab 文件中相应的项, 修改文件系统安装选项, 然后重新引导系 统。

## 试图通过 **WBEM** 添加数据时发生 **CIM\_ERR\_LOW\_ON\_MEMORY** 错误 **(4312409)**

当内存不足时会显示以下错误信息:

CIM\_ERR\_LOW\_ON\_MEMORY

如果在运行通用信息模型 (CIM) 对象管理器时内存不足,则不能再添加其它项。必须重 置 CIM 对象管理器系统信息库。

解决方法:要重置 CIM 对象管理器系统信息库,请按照以下步骤执行操作。

- 1. 成为超级用户。
- 2. 关闭 CIM 对象管理器。

# **/etc/init.d/init.wbem stop**

3. 删除 JavaSpaces™ 日志目录。

# **/bin/rm -rf /var/sadm/wbem/log**

- 4. 重新启动 CIM 对象管理器。
	- # **/etc/init.d/init.wbem start**

注意:当重置 CIM 对象管理器系统信息库时,将丢失数据存储中的任何专用定义。 必须使用 mofcomp 命令重新编译包含这些定义的 MOF 文件。请参见以下示例:

# **/usr/sadm/bin/mofcomp -u root -p** *root-password your-mof-file*

## **Solaris** 卷管理器问题

#### **Solaris** 卷管理器的 metattach 命令可能会失败

如果 Solaris 卷管理器镜像了根 (/) 文件系统,并且该文件系统不是从柱面 0 开始的,则 您附加的所有子镜像也不能从柱面 0 开始。

如果试图将从柱面 0 开始的子镜像附加到某个镜像,并且该镜像中最初的子镜像不是从 柱面 0 开始的, 则会显示以下错误信息:

不能向无标签的镜像附加有标签的子镜像

解决方法: 选择以下解决方法之一。

- 确保根文件系统和其他子镜像的卷都从柱面 0 开始。
- 确保根文件系统和其他子镜像的卷都不从柱面 0 开始。

注意: 缺省情况下, JumpStart 安装过程会在柱面 0 开始交换片, 并从磁盘上的其它位 置开始根 (/) 文件系统。常见的系统管理方式是从柱面 0 开始片 0。如果将缺省的 JumpStart 安装(其根在片 0,但不在柱面 0)镜像到第二个磁盘(其片 0 从柱面 0 开 始), 则在试图附加第二个子镜像时会显示错误信息。有关 Solaris 安装程序缺省行为的 详细信息,请参见《*Solaris 9* 安装指南》。

## **Solaris** 卷管理器错误

### 用 metadetach 命令分离子镜像时会自动调整镜像的大小 **(4678627)**

如果使用 metadetach 命令从镜像中删除子镜像,则可能无法重新附加该子镜像。这 是由于在分离子镜像后,镜像会自动调整大小。

解决方法: 在使用 metadetach 命令分离子镜像之前, 先附加一个与要分离的子镜像 大小相同的子镜像。

#### **Solaris** 卷管理器的 metareplace -e 命令在磁盘被删除又被替换之后无法启用软 分区 **(4645781)**

如果从系统中实际删除一个软分区的磁盘,然后又用新磁盘替换它,则 metareplace -e 命令无法启用该软分区。不论在发出 metareplace -e 命令启用软分区之前是否使 用了 metarecover 命令,都会发生此故障。

解决方法: 在新磁盘上重新创建软分区。

注意:如果软分区是镜像或 RAID 5 的一部分,则使用不带 -e 选项的 metareplace 命令,用新的软分区来替换旧的软分区。

# **metareplace dx** *mirror or RAID 5 old\_soft\_partition new\_soft\_partition*

## 在发生故障的热备用磁盘被交换出之后,**Solaris** 卷管理器的 metahs -e 命令在铜 缆存储箱上失败 **(4644106)**

如果遇到以下情况,metahs -e 命令可能会失败。

- 1. 热备用设备遇到问题,例如在使用 metaverify 测试公用程序时引起的错误。
- 2. 在元设备上发生错误时,Solaris 卷管理器软件试图激活热备用。热备用被标记为 broken。
- 3. 系统被关闭。包含热备用的故障磁盘被同一位置的新磁盘替换。
- 4. 当系统引导时, Solaris 卷管理器软件不能识别新的热备用。
- 5. metahs -e 命令用于在新磁盘上启用热备用。

系统会显示以下信息:

警告: md: d0: 热备用打开错误(不可用)

这是由于 Solaris 卷管理器软件内部不能识别交换到同一物理位置的新的热备用磁盘。 Solaris 卷管理器软件继续显示系统中不再存在的磁盘的设备 ID。

注意:在 Photon 或存储机箱上不会发生此类故障,因为替换磁盘时设备号也变了。

解决方法:选择以下解决方法之一。

- 按照以下步骤在 Solaris 卷管理器状态数据库中更新热备用磁盘的设备 ID。
	- 1. 成为超级用户。
	- 2. 输入以下命令,更新热备用磁盘的设备 ID。
		- # **metadevadm -u** *logical-device-name*
	- 3. 键入以下命令,使新的热备用磁盘可用。
		- # **metareplace -e** *logical-device-name*
- 按照以下步骤管理系统中的热备用和热备用池。
	- 1. 成为超级用户。
	- 2. 键入以下命令,删除热备用片的项。

# **metahs -d hsp***hot-spare-pool-number logical-device-name*

3. 键入以下命令, 用正确的设备 ID 为热备用片在同一位置创建新的项。

# **metahs -a hsp***hot-spare-pool-number logical-device-name*

## 如果逻辑设备名称不再存在,则 **Solaris** 卷管理器的 metadevadm 命令会失败 **(4645721)**

不能用通过 Solaris 卷管理器软件配置的设备来替换发生故障的设备。Solaris 卷管理器 软件必须是第一次识别出替换设备。如果一个磁盘从 Photon 上的一个插槽实际移动到 另一个插槽, 则 metadevadm 命令会失败。这是由于该片的逻辑设备名不再存在。但 是, 该磁盘的设备 ID 仍然存在于元设备复本上。系统会显示以下信息:

检测到未命名的设备。请运行 'devfsadm && metadevadm -r 来解决此问题。

## 注意:此时,您可以在新位置访问该磁盘。但是,可能需要使用旧的逻辑设备名来访问 该片。

解决方法:将该驱动器实际移回原来的插槽。

#### **Solaris** 卷管理器的 metarecover 命令无法更新 metadb 名称空间 **(4645776)**

如果从系统中删除并替换物理磁盘,然后用 metarecover -p -d 命令向该磁盘中写入 适当的软分区特定信息,会导致一个打开故障。该命令不能更新元设备数据库名称空 间,使其反映磁盘设备标识的变化。这种情况会使建立在该磁盘上的每个软分区都产生 一个打开故障。系统会显示以下信息:

打开错误

解决方法:在新磁盘上创建软分区,而不是发出 metarecover 命令来恢复软分区。

第 2 章 • Solaris 运行时问题 **35**

注意:如果软分区是镜像或 RAID 5 的一部分,则使用不带 -e 选项的 metareplace 命令,用新的软分区来替换旧的软分区。

# **metareplace dx** *mirror or RAID 5 old\_soft\_partition new\_soft\_partition*

## 联网错误

在两个启用了过滤功能的 **IP** 节点之间配置多个隧道可能导致数据包丢失 **(4152864)**

如果在两个 IP 节点之间配置多个隧道, 并启用 ip\_strict\_dst\_multihoming 或其 它 IP 过滤器,会导致数据包丢失。

解决方法: 洗择以下解决方法之一。

- 先在两个 IP 节点之间配置一个隧道。然后使用带有 addif 选项的 ifconfig 命 令,向该隧道添加地址。
- 不要在两个 IP 节点之间的隧道上启用 ip\_strict\_dst\_multihoming。

## 安全错误

#### 解除 **CDE** 屏幕锁的锁定时会删除 **Kerberos 5** 版凭据 **(4674474)**

如果解除一个 CDE 会话的锁定, 则所有缓存的 Kerberos 5 版 (krb5) 凭据都可能会被删 除。结果是您可能无法访问各种系统公用程序。此问题在以下条件下发生。

- 在 /etc/pam.conf 文件中, 系统的 dtsession 服务在缺省情况下被配置为使用 krb5 模块。
- 您锁定 CDE 会话, 然后尝试解除该会话的锁定。

如果发生此问题,会显示以下错误信息。

锁定屏幕: PAM-KRB5(鉴定): 检验 TGT 与 host/*host-name* 时出错: 权限被重播高速缓存代码拒绝

解决方法:向 /etc/pam.conf 文件中添加非 pam\_krb5 的 dtsession 项。

**dtsession auth requisite pam\_authtok\_get.so.1 dtsession auth required pam\_unix\_auth.so.1**

如果在 /etc/pam.conf 文件中设置了这些项, 则缺省情况下不会运行 pam\_krb5 模 块。

cron、at 和 batch 不能为锁定的帐户调度作业 **(4622431)**

在 Solaris 9 12/02 操作环境中,锁定的帐户被视为过期的或不存在的帐户。结果, cron、at 和 batch 公用程序不能调度锁定帐户的作业。

解决方法:要使锁定帐户能够接受 cron、at 或 batch 作业,请用字符串 NP (无密 码)替换锁定帐户的密码字段 (\*LK\*)。

## 其它软件错误

## **SPARC:** 在运行 **Solaris 9 12/02** 操作环境的系统上,**Veritas Volume Manager** 可 能会失败 **(4642114)**

如果在运行 Solaris 9 12/02 操作环境的系统上用 Veritas Volume Manager 执行任务, vxddladm addjob 或 vxddladm addsupport 公用程序可能会发生信息转储。

解决方法:按照以下步骤执行操作。

- 1. 成为超级用户。
- 2. 检验 /var/ld/ld.config 文件和 /usr/bin/crle 公用程序是否在该系统上。
- 3. 在终端窗口中键入以下命令。
	- # **/usr/bin/cp /var/ld/ld.config /var/ld/ld.config.save**
	- # **/usr/bin/crle -E LD\_LIBRARY\_PATH=/usr/lib**
	- # *appropriate-vxddladm-command*
		- # **/usr/bin/mv /var/ld/ld.config.save /var/ld/ld.config**

## **Documentation CD** 问题

#### **iPlanet Directory Server 5.1** 文档链接不能正常使用

在 iPlanet™ Directory Server 5.1 Collection (Solaris Edition) - zh 中,标题 为"DocHome"的链接以及在不同的书之间的链接不能正常使用。如果选择这些链接, 浏 览器会显示"找不到"错误。

解决方法:要在系统上的 iPlanet Directory Server 5.1 文档之间导航,请转至 iPlanet Directory Server 5.1 Collection (Solaris Edition) - zh 页面 http://docs.sun.com。单击 指向要查看的文档的链接。

#### 删除其它文档软件包必需有 SUNWsdocs 软件包

如果您删除了 SUNWsdocs 软件包,然后试图删除其它文档软件包,删除将会失败。这 是由于安装任何文档集时都会一起安装 SUNWsdocs 软件包,并由其提供浏览器入口 点。

解决方法: 如果删除了 SUNWsdocs 软件包, 则从文档介质重新安装 SUNWsdocs 软件 包,然后删除其它文档软件包。

## **Documentation CD** 错误

## 只能通过 **C** 语言环境来使用欧洲语言环境 **PDF** 文档 **(4674475)**

在 Solaris 9 12/02 操作环境和其它基于 UNIX 的系统中, Solaris 9 12/02 Documentation 1 of 2 CD 上的 PDF 文档不能在以下欧洲语言环境中访问。

- de(德文)
- es (西班牙文)
- fr(法文)

第 2 章 • Solaris 运行时问题 **37**

- it(意大利文)
- sv (瑞典文)

这是由于 Adobe Acrobat Reader 的限制。有关此问题的详细信息,请参见 Adobe Technote 站点 http://www.adobe.com:80/support/techdocs/294de.htm。

解决方法:选择以下解决方法之一。

■ 在 Solaris 9 12/02 操作环境和其它基于 UNIX 的系统中, 将环境变量 LC\_ALL 设置 为 C acroread。例如, 在 C shell 中, 在终端窗口中键入以下命令。

% **env LC\_ALL=C acroread**

■ 升级到 Adobe Acrobat Reader 5.0 或更高版本。

## 删除 **Solaris 9 12/02** 文档软件包可能会意外卸载某些 **Solaris 9 12/02** 文档集 **(4641961)**

如果发生以下情况,系统中某些 Solaris 9 12/02 文档集可能会被意外删除。

- 1. 系统上同时安装了 Solaris 9 12/02 Documentation 1 of 2 CD 和 Solaris 9 12/02 Documentation 2 of 2 CD。
- 2. 然后使用 prodreg 公用程序或 Solaris 9 12/02 Documentation CD 安装程序删除某 些文档软件包。

Solaris 9 12/02 Documentation 1 of 2 CD 和 Solaris 9 12/02 Documentation 2 of 2 CD 包含三个公共的文档集。如果从 Solaris 9 12/02 Documentation 1 of 2 CD 或 Solaris 9 12/02 Documentation 2 of 2 CD 安装中删除包含这些文档集的软件包,该软件包会同时 从两个安装中删除。

下表列出了可能会被意外删除的软件包。

表 **2–1** 两张 Solaris 9 12/02 Documentation CD 上都包含的 Solaris 9 12/02 文档软件包

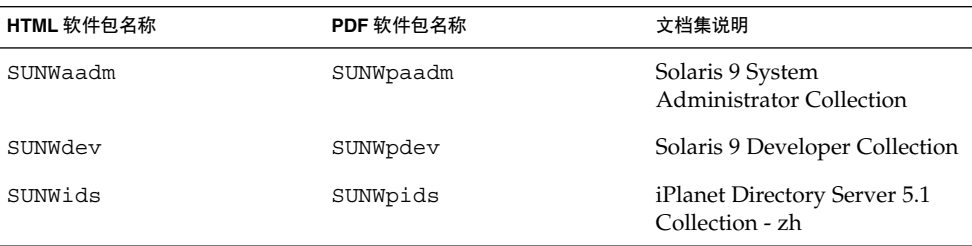

## 解决方法: 选择以下解决方法之一。

- 如果卸载过程意外删除了这些文档软件包,并且您希望系统上有这些软件包,请从 Solaris 9 12/02 Documentation 1 of 2 CD 或 Solaris 9 12/02 Documentation 2 of 2 CD 重新安装这些软件包。
- 要避免此问题,请使用 pkgrm 公用程序删除要从系统中消除的软件包。

## 本地化错误

## **AltGraph-E** 在 en\_US.UTF-8 语言环境中不能生成欧元字符 **(4633549)**

在 en\_US.UTF-8 语言环境中,不能通过同时按 AltGraph 和 E 键输入欧元字符。

解决方法:选择以下解决方法之一。

■ 按下并释放书写 (Compose) 键, 随后按下并释放 C 键, 然后按下并释放 = 键 (Compose+C+=)。

注意: 如果您的键盘上没有 Compose 键, 则在按下 Shift 和 T 键的同时按下 Control 键 (Ctrl-Shift-T)。

■ 按下 4 键的同时按下 Alt 键 (Alt-4)。

#### **SPARC: Shift-U** 在阿拉伯文语言环境中不能按预期方式工作 **(4303879)**

要在阿拉伯文语言环境中生成带音调符号的字符,请键入阿拉伯字符,然后按 Shift-U。

在欧洲 UTF-8 语言环境中排序不能正常工作 **(4307314)**

在欧洲 UTF-8 语言环境中排序不能正常工作。

解决方法:在 FIGGS UTF-8 语言环境中尝试排序前,请把 *LC\_COLLATE* 变量设置为 相等的 ISO-1 值。

```
# echo $LC_COLLATE
> es ES.UTF-8
```
- # **LC\_COLLATE=es\_ES.IS08859-1**
- # **export LC\_COLLATE**

然后开始排序。

#### 安全 **shell** 应用程序没有完全本地化 **(4680353)**

安全 shell 应用程序没有本地化,并且不能被完全翻译。

#### 在本地化版本中,缺省管理控制台的 **GUI** 为英文 **(4761017)**

由于管理 GUI 和 asadmin CLI 上的管理服务器实例没有语言项,因此新安装的本地化 版本或新创建的域实例将以英文显示。

解决方法: 在 server.xml 文件中手动设置语言环境项。

#### **asadmin** 帮助在本地化的语言环境中不会选择本地化的手册页 **(4758671)**

当用户安装 Application Server 7 的本地化版本时, Application Server 7 的二进制软件 包中并未包含本地化的手册页。

解决方法:

第 2 章 • Solaris 运行时问题 **39**

- **1.** 切换到 **C** 语言环境,获得英文版的手册页。
- **2.** 使用有关 **asadmin** 公用程序手册页的联机帮助或管理员指南。

## **Sun ONE Application Server** 错误

## **SPARC:** 非零事务设置导致本地事务处理速度降低 **(4700241)**

本地事务管理器不支持具有非零的超时值设置的事务。如果将事务服务元素中的超时秒 数属性设置为大于 0 的值,则所有本地事务将被作为全局事务处理。超时值为 0 意味着 如果事务管理器未收到参与的数据源返回的信息,事务管理器将一直等待。

注意:如果数据源驱动程序不支持全局事务,本地事务可能失败。

解决方法:将超时秒数复位为缺省值 0。

### **SPARC:** 当查看从命令行创建的持久性管理器工厂资源时,**Sun ONE Application Server** 管理界面报告检验器错误 **(4733109)**

使用命令行界面创建持久性管理器工厂资源时报告检验器错误。在 Sun™ ONE Application Server 管理界面中查看资源时,会显示以下错误。

ArgChecker 失败: jndiName 验证失败,对象必须非空

解决方法:无

#### **SPARC:** flexanlg 命令可能导致打开失败错误 **(4742993)**

如果运行 Solaris 9 12/02 操作环境中包含的 Sun ONE Application Server 软件, 并使用 /usr/appserver/bin 中的 flexanlg 命令,则会显示打开失败错误。

ld.so.1: /usr/appserver/bin/flexanlg: fatal: libplc4.so: 打开失败: 文件不存在或目录已被删除

解决方法:按照以下步骤执行操作。

1. 将下面的条目添加到 LD\_LIBRARY\_PATH 文件中。

/usr/lib/mps

2. 运行 flexanlg 命令。

% **/usr/appserver/bin/flexanlg**

## **SPARC:** 不支持 **server.xml** 文件中 **iiop-listener** 元素的地址属性中的 any 值 **(4743366)**

server.xml 文件中 iiop-listener 元素的地址属性中的 any 值允许收听系统上所有可用的 接口。该支持包括 IPv4 和 IPv6 接口。

在 Sun ONE Application Server 的缺省配置中,该服务器在 iiop-listener 元素中的地址 值被配置为 0.0.0.0。

此缺省配置不支持收听 IPv6 接口,而仅收听系统上所有的 IPv4 接口。 不支持 iioplistener 地址元素中的 any 值, 该值允许服务器收听系统上的所有接口(IPv4 或  $IPv6$ )。

解决方法: 在 server.xml 中 iiop-listener 元素的地址属性中使用 :: 值来收听系统上所 有的 IPv4 和 IPv6 接口。

## **SPARC:** 某些 **Netscape Navigator** 版本不支持编辑存取控制列表 **(4750616)**

某些 Netscape Navigator™版本不支持编辑 Sun ONE Application Server ACL。如果在 使用 Netscape Navigator 6.x 或 Netscape Navigator 7.x 版本时试图编辑 ACL 条目, 则 可能偶然会遇到失效问题。

例如:

- 浏览器窗口消失。
- 启动时不显示 ACL 编辑屏幕。

解决方法: 洗择以下解决方法之一。

- 使用受支持的 Netscape Navigator 4.79 版或 Microsoft Internet Explorer 6.0 版。
- 手动编辑 ACL 文件。有关 ACL 文件格式化的详细信息, 请参见《Sun ONE *Application Server 7, Standard Edition Administrator's Guide*》。

## **Sun ONE Directory Server**(以前的 **iPlanet Directory Server**)问题

#### 设置问题

在安装过程中输入独特名称时,使用 UTF-8 字符集编码。其它编码不受支持。安装操作 不会将数据从本地字符集编码转换为 UTF-8 字符集编码。用于输入数据的 LDIF 文件必 须也使用 UTF-8 字符集编码。输入操作不会将数据从本地字符集编码转换为 UTF-8 字 符集编码。

#### 架构问题

Sun™ Open Net Environment (Sun ONE) Directory Server (以前的 iPlanet Directory Server) 5.1 提供的架构与 RFC 2256 中为 groupOfNames 和 groupOfUniquenames 对象类指定的架构不同。在提供的架构中,member 和 uniquemember 属性类型是可 选的。RFC 2256 指定在各自的对象类中必须至少存在一个这些类型的值。

aci 属性是一个可操作属性, 除非您明确请求, 否则在搜索中不会返回该属性。

## 复制问题

目前不支持通过 WAN 执行多主控复制。

第 2 章 • Solaris 运行时问题 **41**

### 服务器插件问题

Sun™ ONE Directory Server 5.1 提供 UID Uniqueness 插件。缺省情况下,该插件未被 激活。要确保特定属性的属性唯一性,请为每个属性创建一个新的 Attribute Uniqueness 插件实例。有关 Attribute Uniqueness 插件的详细信息,请参见 http://docs.sun.com 中的《 *iPlanet Directory Server 5.1* 系统管理员指南》。

现在, Referential Integrity 插件在缺省情况下是关闭的。要避免解析循环冲突, 在多主 控复制环境中应只在一个主控复制中启用 Referential Integrity 插件。在发出链式请求的 服务器上启用 Referential Integrity 插件之前, 应分析性能资源、时间和完整性需求。完 整性检查会消耗大量内存和 CPU 资源。

#### 服务的角色和类问题

nsRoleDN 属性用于定义角色。不应该将此属性用于计算用户输入中的角色成员关系。 在计算角色成员关系时,请查看 nsrole 属性。

## 索引问题

如果 VLV 索引涉及多个数据库,则 VLV 索引不能正确使用。

## **Sun ONE Directory Server** 错误

## **SPARC:** 不能通过控制台取消激活用户 **(4521017)**

如果启动 Sun ONE Directory Server 5.1 控制台并创建非激活的新用户或新角色, 则新 创建的用户或角色没有被取消激活。不能通过控制台创建非激活的用户和角色。

解决方法:要创建非激活的用户或角色,请按照以下步骤执行操作:

- 1. 创建新用户或新角色。
- 2. 双击新创建的用户或角色, 或者选择新创建的用户或角色。在"对象"菜单中, 单 击"特性"项。
- 3. 单击"帐户"选项卡。
- 4. 单击"取消激活"按钮。
- 5. 单击"确定"。

新创建的用户或角色被取消激活。

### **SPARC:** 不能用包含空格的根后缀来配置目录 **(4526501)**

如果在配置 Sun ONE Directory Server 5.1 时指定了包含空格的基本 DN, 例如 **o=U.S. Government,C=US**,则生成的 DN 被截断为 **Government,C=US**。在配置 时,DN 应该输入为 **o=U.S.%20Government,C=US**。

解决方法: 要更正基本 DN 项, 请按照以下步骤执行操作。

- 1. 在控制台的"服务器和应用程序"选项卡的左侧导航窗格中选择顶级目录项。
- 2. 编辑"用户"目录子树字段中的后缀。
- 3. 单击"确定"。
- **42** Solaris 9 12/02 发行说明 2002 年 12 月

#### **SPARC:** 口令策略信息在服务器之间不同步 **(4527608)**

如果在非主控目录服务器上更新口令策略信息,该信息不会复制到所有其它服务器上。 这种信息包括帐户锁定。

解决方法:在每台服务器上手动管理口令策略信息。

#### **SPARC:** 更改用户口令后帐户锁定仍然有效 **(4527623)**

如果帐户锁定有效,并且用户口令被更改,则帐户锁定仍然有效。

解决方法:复位 accountUnlockTime、passwordRetryCount 和 retryCountResetTime 锁定属性来解除帐户的锁定。

## **SPARC:** 在安装后立即执行控制台备份会失败 **(4531022)**

如果您安装 Sun One Directory Server 5.1, 启动控制台, 用 LDIF 文件初始化目录, 然 后备份服务器,则控制台会报告备份成功。但实际上备份失败。

解决方法: 在初始化数据库之后, 从控制台执行以下任务:

- 1. 停止服务器。
- 2. 重新启动服务器。
- 3. 执行备份。

#### 服务器在规格化 **DN** 属性时忽略区分大小写语法 **(4630941)**

您不能使用 LDAP 命名服务来创建除大小写不同以外完全相同的自动安装路径名,因为 这会导致非唯一的路径名。如果命名属性用区分大小写的语法来定义,并且已经存在一 个名称相同(但大小写不同)的项,则目录服务器不允许创建该项。

注意:/home/foo 和 /home/Foo 路径不能同时存在。

例如,如果存在 attr=foo,dc=mycompany,dc=com 项,服务器就不允许创建 attr=Foo,dc=mycompany,dc=com。此问题的一个副作用是在使用 LDAP 命名服务 时,自动安装的路径名必须唯一(不区分大小写)。

解决方法:无。

#### 在输出、备份、恢复或创建索引过程中停止服务器会导致服务器崩溃 **(4678334)**

如果服务器在输出、备份、恢复或创建索引的过程中停止,则服务器会崩溃。

解决方法:在执行这些操作的过程中不要停止服务器。

## 复制无法使用自签名认证 **(4679442)**

如果您试图通过 (SSL) 将复制配置为使用基于认证的鉴别, 则在存在以下任一条件时, 复制不能工作。

■ 供应商的认证是自签名的。

第 2 章 • Solaris 运行时问题 **43**

■ 供应商的认证只能作为 SSL 服务器认证, 该服务器不能在 SSL 握手过程中"担当"客 户机角色。

解决方法:无。

# 第 **3** 章

# 最新消息

本章包括未能及时包含在 Solaris 9 12/02 文档集中的有关新功能的信息。有关 Solaris 9 12/02 操作环境中的新功能的信息,请参见 http://docs.sun.com 中 的《*Solaris 9 12/02* 操作环境的新增功能》。

# **Solaris 9 12/02**(**x86** 平台版本)和 **Sun LX50**

Sun™ LX50 入口服务器出厂时附带了 Solaris 9 12/02 操作环境。这是当前唯一附带该软件的 Sun IA 系统。

# 第 **4** 章

# 软件支持终止声明

本章列出支持终止的声明。对于那些由于发现太晚而未能包含在这些发布说明中的最新 支持终止声明,请参见位于 http://docs.sun.com 的 Solaris 9 12/02 Release and Installation Collection -zh 中的《*Solaris 9 12/02* 发行说明》。

## 从 **Solaris 9** 操作环境中删除的功能

## adb 映射修饰符和监视点语法

在此 Solaris 操作环境发行版中, adb 公用程序是指向新的 mdb 公用程序的链接。

mdb(1) 手册页描述了新调试器的功能,其中包括它的 adb 兼容模式。即使在此兼容模 式中, adb(1) 和 mdb 之间也存在着差别。这些差异包括以下内容:

- 一些子命令的文本输出格式在 mdb 中不同。仍然是使用同样的规则对宏文件进行格 式化,但可能需要对那些依赖于其他子命令输出的脚本进行修改。
- mdb 中的监视点长度说明符语法与 adb 中描述的语法不同。adb 监视点命令 :w、 :a 和 :p 允许在冒号和命令字符之间插入整数长度(以字节为单位)。在 mdb 手册 页中,应该在初始地址后作为重复计数来指定计数。

adb 命令 123:456w 在 mdb 手册页中被指定为 123,456:w。

■ mdb 不能识别或支持 /m、/\*m、?m 和 ?\*m 格式说明符。

#### **AnswerBook2** 服务器

此发行版不再包括 AnswerBook2™ 服务器。现有的 AnswerBook2 服务器可以在 Solaris 9 操作环境中运行。Solaris 文档可在 Solaris Documentation CD 上以联机格式 得到。所有 Solaris 文档也会一直存放在 http://docs.sun.com。

#### aspppd 公用程序

此发行版不再包括 aspppd 公用程序。请使用包括在 Solaris 9 操作环境中的 pppd( 1M) 公用程序和 Solaris PPP 4.0 公用程序。

## ATOK8 日文输入法

此发行版不再支持 ATOK8 日文输入法。Solaris 9 操作环境中包含了 ATOK12 日文输入 法。ATOK12 日文输入法提供与 ATOK8 类似的操作范围,另外还有几项增强功能。

## crash 公用程序

此发行版不再支持 crash 公用程序。在 Solaris 9 操作环境中, mdb(1) 公用程序提供了 与 crash 公用程序类似的功能。mdb 公用程序也检查系统的故障转储文件。crash 公 用程序的接口结构包括了各种实现细节(如插槽),这些细节与 Solaris 操作系统的实现 无关。

《*Solaris Modular Debugger Guide*》中的"Transition From crash"为那些希望从使用 crash 转向使用 mdb 的用户提供了相关信息。

#### **Solaris** ipcs 命令的故障转储选项

此发行版不再支持通过使用 -C 和 -N 命令行选项将 ipcs(1) 命令应用到系统故障转储 的功能。等效的功能现由 mdb(1) ::ipcs 调试器命令提供。

## cs00 日文输入法

Solaris 9 操作环境不再支持 cs00 日文输入法。Solaris 9 操作环境也不再支持相关的接 口,如 xci 接口、日文功能软件包 (JFP) libmle API 和 mle 命令。

如果从以前的发行版升级到 Solaris 9 操作环境, 则现有的公共用户词典 /var/mle/ja/cs00/cs00\_u.dic 将被删除。

Solaris 9 操作环境支持 ATOK12 和 Wnn6 两种日文输入法。有关 ATOK12 和 Wnn6 输 入法的详细信息,请参见《国际化语言环境指南》。

### 设备配置

此发行版不再支持 devconfig。

## 设备支持和驱动程序软件

下表列出了此版本中不再支持的设备和驱动程序软件。

#### 表 **4–1** 设备支持和驱动程序软件

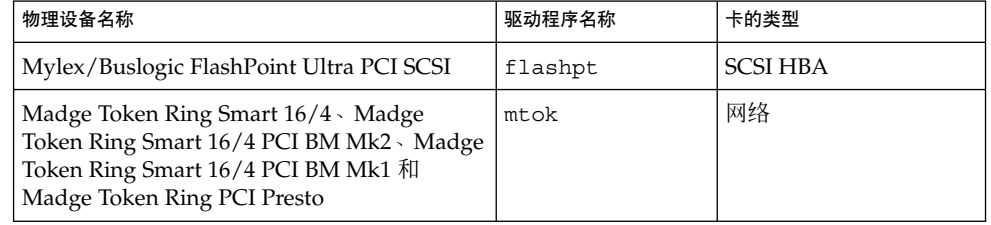

#### 表 **4–1** 设备支持和驱动程序软件 *(*续下*)*

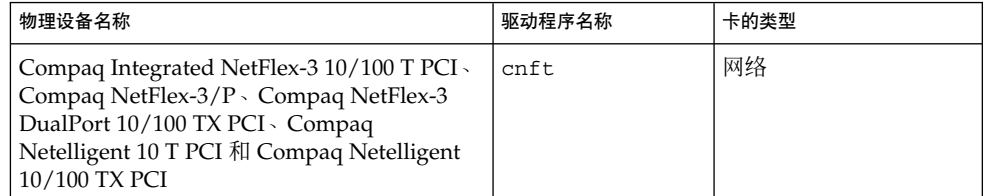

### **Early Access (EA)** 目录

在 Solaris 9 操作环境中, EA 目录的名称已更改为 ExtraValue。

#### **ESDI** 驱动器的 **Emulex MD21** 磁盘控制器

Solaris 9 操作环境不再支持 MSDI 驱动器的 MD21 磁盘控制器。

#### enable mixed bcp 可调参数

此发行版不再支持 enable\_mixed\_bcp 可调参数。在 Solaris 9 操作环境以前的 Solaris 发行版中, /etc/system 变量 enable\_mixed\_bcp 可设置为 0 以禁止部分静 态链接的 SunOS™ 4.0 和兼容的可执行程序进行动态链接。缺省情况下,系统以前对这 些可执行程序使用动态链接。在 Solaris 9 操作环境中, 总是对这些可执行程序使用动态 链接, 并且从系统中删除了 enable mixed bcp 可调参数。这种变化不会对 SunOS 4.0 和兼容的可执行程序的二进制兼容性造成任何影响。

#### 基于 **Intel 486** 的系统

基于 Intel 486 的系统不再支持 Solaris 操作环境。

#### japanese 语言环境名称替换

此发行版不再支持 ja 日文扩展 UNIX® 代码 (EUC) 语言环境的 japanese 语言环境名 称替换。该语言环境名称方便了从 Solaris 1.0 发行版和兼容发行版进行的迁移。在 Solaris 9 操作环境中,您可以使用 ja 或 ja JP.eucJP 作为日文 EUC 语言环境。 Solaris 1.0 BCP (JLE) 应用程序和兼容版本仍可在 Solaris 9 操作环境中运行, 而无需进 行任何更改。

#### **Java** 软件开发者工具包 **(SDK) 1.2.2**

Solaris 9 发行版不再包括 Java™ SDK (SUNWj2dev) 的 1.2.2 版。Java 2 标准版 1.4 版和 兼容版支持几乎等效的功能。JDK 和 JRE 的当前版本及以前的版本可以从 http://java.sun.com 下载。

## **JDK 1.1.8** 和 **JRE 1.1.8**

此发行版不再支持 JDK 1.1.8 版和 JRE 1.1.8 版。Java 2 标准版 1.4 版和兼容版支持几乎 等效的功能。JDK 和 JRE 的当前版本及以前的版本可以从 http://java.sun.com 下 载。

第 4 章 • 软件支持终止声明 **49**

#### **OpenWindows** 开发者工具箱

此发行版不再支持使用 OpenWindows™ XView ™ 和 OLIT 工具箱进行开发。鼓励开发 者转向使用 Motif 工具箱。使用 OpenWindows XView 和 OLIT 工具箱开发的应用程序 仍可以在 Solaris 9 操作环境中运行。

## **OpenWindows** 用户环境

此发行版不再支持 OpenWindows 环境。公用桌面环境 (CDE) 是包含在 Solaris 9 操作 环境中的缺省桌面环境。 使用 OpenWindows XView 和 OLIT 工具箱的应用程序仍可 以在 Solaris 9 操作环境的 CDE 中运行。

## 优先级分页和相关内核可调参数 **(**priority\_paging/cachefree**)**

Solaris 9 发行版中不支持 priority\_paging 和 cachefree 可调参数。这些参数已被 增强的文件系统高速缓存体系结构所代替,这种体系结构实现与优先级分页类似的分页 策略,但总是处于启用状态。试图在 /etc/system 文件中设置这些参数时,将导致引 导时警告,如下所示:

对不起,未在 'kernel' 中定义变量 'priority\_paging' 对不起,未在 'kernel' 中定义变量 'cachefree'

如果您升级到 Solaris 9 发行版或者通过运行 pkgadd 命令添加了SUNWcsr 软件包, 并 且您的 /etc/system 文件包括 priority paging 或 cachefree 参数, 则将发生 以下情况:

1. 如果在 /etc/system 文件中设置了 priority paging 或 cachefree 参数,将 显示以下信息:

注意:由于 /etc/system 包含对优先级分页可调参数的引用, 它已被修改。请检查修改后的文件。

- 2. 注释被插入到 /etc/system 文件中任何设置了 priority paging 或 cachefree 的行前面。例如, 如果 priority\_paging 设置为 1, 该行将被以下行 取代:
	- \* 注意:从 Solaris 9 开始,已不再需要优先级分页并且
	- \* 已将其删除。因为对优先级分页相关可调参数的引用
	- \* 现在会导致引导时警告,下面的赋值已被
	- \* 注释掉。有关详细信息,请参见《Solaris 9 发行说明》或
	- \*《Tunable Parameters Reference Manual》。
	- \* set priority paging=1

#### s5fs 文件系统

此发行版不再支持 s5fs 文件系统。s5fs 文件系统支持交互式 UNIX 应用程序的安 装, 而 Solaris 操作环境已不再需要交互式 UNIX 应用程序。

### sendmail 公用程序功能

此发行版不再支持 sendmail 公用程序的某些功能。受影响的功能是 Sun 所做的那些 非标准和特定的修改。这些功能包括用于 V1/Sun 配置文件的特殊语法和特殊语义、远 程模式功能、AutoRebuildAliases 选项和三个 sun-reverse-alias 功能。

有关这些特性和迁移问题的详细信息,请参见 http://www.sendmail.org/vendor/sun/solaris9.html。

## **SUNWebnfs**

Solaris 操作环境介质中不再包含 SUNWebnfs 软件包。

库和文档可以从 http://www.sun.com/webnfs 下载。

## 基于sun4d 的服务器

此发行版不再支持以下基于 sun4d 体系结构的服务器。

- SPARCserver™ 1000
- SPARCcenter™ 2000

此发行版不再支持依赖于 sun4d 体系结构的硬件选件。

## **SUNWrdm**

此发行版的 Solaris Software CD 上不再包含 SUNWrdm 软件包(它以前包含文本发行说 明)。

有关发行说明,请参见 Solaris Documentation CD 上的《发行说明》、印刷的《安装发 行说明》或 http://docs.sun.com 上的最新发行说明。

## 未来发行版中可能删除的功能

#### 管理工具

未来发行版可能不再支持管理工具 (admintool),包括 swmtool。

## 亚洲短 dtlogin 名称

在未来的发行版中,dtlogin 语言列表中可能不再列出以下亚洲短语言环境名称。

- zh
- zh.GBK
- zh.UTF-8
- ko
- ko.UTF-8
- zh\_TW

Solaris 8、Solaris 9 和 Solaris 9 12/02 发行版提供新的 ISO 标准语言环境名称,包括:

- zh CN.EUC
- zh CN.GBK
- zh CN.UTF-8
- ko<sup>KR.EUC</sup>
- ko KR.UTF-8
- zh\_TW.EUC

第 4 章 • 软件支持终止声明 **51**

## power.conf 中的设备管理项

未来发行版可能不支持 power.conf(4) 中的"设备管理"项。在 Solaris 9 操作环境中, "自动设备电源管理"项将提供类似的功能。

#### 设备支持和驱动程序软件

下表列出了未来发行版可能不再支持的设备及驱动程序软件。

表 **4–2** 设备支持和驱动程序软件

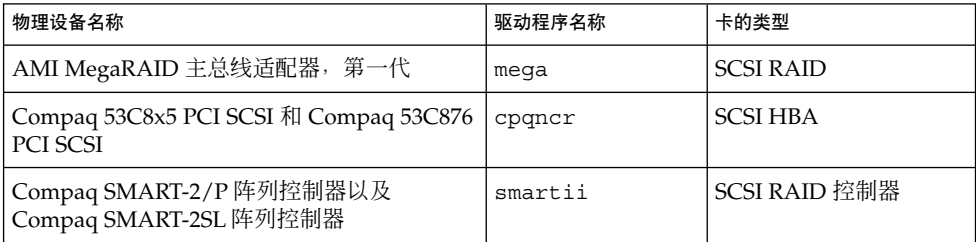

## 联合命名服务 **XFN** 库和命令

未来发行版可能不支持基于 X/Open XFN 标准的联合命名服务 (FNS)。

#### **GMT Zoneinfo** 时区

未来发行版可能不支持 /usr/share/lib/zoneinfo/GMT[+-]\* 时区。这些文件可 能从 /usr/share/lib/zoneinfo 中删除,并使用等效的 Etc/GMT[-+]\* 文件代替 zoneinfo 时区。有关详细信息,请参见手册页 zoneinfo(4) 和 environ(5)。

#### **JRE 1.2.2**

未来发行版可能不支持 Java™ 运行时环境 (JRE) 1.2.2 版。Java 2 标准版 1.4 版和兼容版 本支持类似的功能。JRE 的当前和以前的版本可以从 http://java.sun.com 下载。

#### **Kerberos 4** 版客户程序

在未来版本中可能会删除 Kerberos 4 版客户程序。此客户程序在 kinit(1)、kdestroy (1)、 klist(1)、mount nfs (1M)、mount nfs (1M) 以 及kerbd 命令中包含了 Kerberos 4 版支持。Kerberos 4 版客户程序还在 kerberos (3KRB) 库以及 ONC RPC 程序设计 API kerberos\_rpc (3KRB) 中包含了支持。

## 韩文 **CID** 字体

未来发行版可能不支持韩文 CID 字体。可以使用 Solaris 操作环境中包括的韩文 TrueType 字体替代韩文 CID 字体。

## 轻量目录访问协议 **(LDAP)** 客户库

未来发行版可能不包括 LDAP 客户库 libldap.so.3。此库的当前版本 libldap.so.5 符合因特网工程任务组 (IETF) 的 ldap-c-api 草案的 draft-ietfldapext-ldap-c-api-05.txt 修订版。

## **netstat** -k 选项

netstat 命令的不受支持的 -k 选项(该选项报告在运行的 OS 实例上的所有命名 kstat),可能在未来的发行版中被删除。请使用提供相同功能而且受到支持的 kstat( 1M) 命令。kstat 命令是在 Solaris 8 操作环境中引入的。

## **NIS+**

未来发行版可能不支持 NIS+。Solaris 9 操作环境提供了从 NIS+ 迁移到 LDAP 的工 具。有关详细信息,请访问 http://www.sun.com/directory/nisplus/transition.html。

#### pam unix 模块

未来发行版可能不支持 pam\_unix(5) 模块。类似的操作范围可以由 pam\_authtok\_check(5)、 pam\_authtok\_get(5)、pam\_authtok\_store(5)、 pam\_dhkeys(5)、pam\_passwd\_auth(5)、pam\_unix\_account(5)、 pam\_unix\_auth(5) 和 pam\_unix\_session(5) 提供。

#### **Perl 5.005\_03** 版

未来发行版可能不支持 Perl 5.005\_03 版。在 Solaris 9 操作环境中, 缺省的 Perl 版本已 经更改为不再与以前的版本 (5.005\_03) 保持二进制兼容的版本。但是,仍然保留以前的 Perl 版本以便兼容。客户安装的模块需要针对新版本进行重新生成和重新安装。需要使 用 5.005\_03 版的任何脚本必须修改以便确定可以使用解释程序的 5.005\_03 版 (/usr/perl5/5.005\_03/bin/perl) 而不是缺省版本 (/bin/perl、 /usr/bin/perl 或 /usr/perl5/bin/perl)。

## 电源管理 **I/O** 控制命令

未来发行版可能不支持以下电源管理 I/O 控制命令 (ioctls)。

- PM\_DISABLE\_AUTOPM
- PM\_REENABLE\_AUTOPM
- PM\_SET\_CUR\_PWR
- PM\_GET\_CUR\_PWR
- PM\_GET\_NORM\_PWR

Solaris 9 12/02 操作环境支持以下替代的 ioctls。

- PM\_DIRECT\_PM
- PM\_RELEASE\_DIRECT\_PM
- PM\_GET\_CURRENT\_POWER
- PM\_SET\_CURRENT\_POWER
- PM\_GET\_FULL\_POWER

有关这些替代 ioctls 的详细信息,请参见 ioctl(2) 手册页。

## **64-bit: libc** 中的 ptrace(2) 接口

未来发行版可能不支持包含在 libc 中的 64 位版的 ptrace(2) 接口。proc() 接口将替 代此功能。有关详细信息,请参见 format(1M) 手册页。

第 4 章 • 软件支持终止声明 **53**

## **Solaris 32** 位 Sun4U 内核

许多 Solaris 7、8 和 9 软件的安装都使用缺省的 64 位内核以便支持 32 位和 64 位的应用 程序。在 UltraSPARC 系统上使用 32 位内核的用户应阅读此说明。

在 Solaris 7、8 和 9 操作环境中, 所有基于 UltraSPARC I 和 UltraSPARC II 处理器的系 统都允许管理员在引导 32 位内核或 64 位内核之间进行选择。UltraSPARC III® 和以后 的系统只支持 64 位内核。

在未来的 Solaris 操作环境发行版中,可能不再为 UltraSPARC I 和 UltraSPARC II 系统 提供 32 位内核。

这些更改主要影响那些依赖于第三方 32 位内核模块的系统:例如防火墙、驻留内核的 驱动程序和替换文件系统。这些系统必须更新才能使用这些模块的 64 位版本。

这些更改的另外一个影响是在未来的发行版中,可能不再支持包含时钟频率为 200MHz 或更低频率的 UltraSPARC I 处理器的 UltraSPARC 系统。

要识别系统的内核类型,请使用 isainfo(1) 命令。

% **isainfo -kv**

要识别系统处理器的时钟频率,请使用 psrinfo (1M) 命令。

% **psrinfo -v | grep MHz**

#### **Solaris** 静态系统库

此说明仅适用于 32 位静态系统库和静态链接公用程序。从未提供过 64 位静态系统库和 公用程序。

未来发行版可能不提供对 32 位 Solaris 静态库和静态链接公用程序的支持。需要特别说 明的是,未来发行版可能不提供对静态 C 库 (/usr/lib/libc.a) 的支持。

与现有静态系统库链接的应用程序在未来发行版中可能无法运行。只有那些与提供 Solaris 应用程序二进制接口 (ABI) 的系统库动态链接的应用程序,才能与未来发行版兼 容。

基于系统陷阱行为的应用程序,或者与基于系统陷阱行为的库(一般指提供替换 ABI 功 能的库)链接的应用程序,在未来发行版中可能也无法运行。

#### **Solstice** 企业代理

未来发行版可能不支持 Solstice 企业代理。

### **SPARCengine Ultra AX**

未来的 Solaris 操作环境发行版可能不提供对 SPARCengine Ultra™ AXmp 图形卡的支 持。同时可能不提供对相关的第三方图形卡(如 Ultra AX 上的 IGS CyberPro2010)的 支持。

## **SPC** 驱动程序

未来发行版可能不支持 SPC 驱动程序。

## 独立路由器发现

Solaris 的未来发行版可能不支持 IPv4 ICMP 路由器发现协议的 /usr/sbin/in.rdisc 实现。此协议的一个几乎等效的版本(作为 /usr/sbin/in.routed 的一个组件来提供)将提供增强的管理接口支持。 /usr/sbin/in.routed 组件支持路由信息协议 (RIP) 2 版的实现。 /usr/sbin/in.routed 组件也具有从路由器发现信息中区分出移动 IP 广告的能力。

#### sun4m 硬件

Solaris 操作环境的未来发行版可能不支持 sun4m 硬件。

## **XIL**

未来发行版可能不支持 XIL。使用 XIL 的应用程序会导致显示以下警告信息。

警告:XIL 废弃 该应用程序使用 Solaris XIL 接口, 此接口已声明废弃并且可能在 Solaris 9 以后的 Solaris 版本中不存在。 请通知您的应用程序供应商。 通过设置环境变量 "\_XIL\_SUPPRESS\_OBSOLETE\_MSG 可抑制该信息。

## xutops 打印过滤器

未来发行版可能不支持 xutops 打印过滤器。类似的操作范围由 Solaris 9 12/02 操作环 境中的 mp(1) 打印过滤器提供。

# 第 **5** 章

# 文档问题

本章描述已知的文档问题。对于那些由于发现太晚而未能包含在这些发行说明中的文档 问题,请参见位于 http://docs.sun.com 的 Solaris 9 12/02 Release and Installation Collection -zh 中的《*Solaris 9 12/02* 发行说明》。

## 文档勘误表

#### 受影响的文档:*Solaris 9 Package List*

LDAP 软件包 SUNWlldap 没有包含在《*Solaris 9 Package List*》的"Solaris 9 Operating Environment Package List"中。SUNWlldap 软件包包含在 Solaris 9 操作环境中, 同时 也包含在 Core、End User、Developer、Entire 以及 Entire+OEM 元群集中。

## 受影响的文档:sysidcfg 手册页和《*Solaris 9 12/02* 安装指南》

按照 sysidcfg(4) 手册页与 Solaris 9 12/02 Release and Installation Collection - zh 中 的说明, 只使用一个 IPv4 地址作为 sysidcfg 文件中 default\_route 关键字的值。 但是,您也可以使用 NONE 作为 default route 关键字的值。

#### 受影响的文档:*Solaris WBEM SDK Developer's Guide*

在 Solaris CIM 架构中,以下类和特性使用 Deprecated 限定符进行标记。

- Solaris LogRecord 类
- Solaris LogService 类
- Solaris LogServiceSetting 类
- Solaris LogServiceSetting 类
- Solaris IPProtocolEndpoint 类中的 OptionsEnabled 特性

对于这些过时的类和特性,请使用合适的替代类和特性。请参见类说明限定符,以确定 正确的替代类和特性。

受影响的文档:《*Solaris WBEM SDK Developer's Guide*》中的**"Writing a Client Program"**

如果创建 WBEM 客户机而该客户机使用带有 javax.com.sun.client API 的 RMI 协议, 并且要连接到运行 Solaris 8 操作环境的服务器, 则必须在客户机的 CLASSPATH 中包括 /usr/sadm/lib/wbem/cimapi.jar 文件。cimapi.jar 文件包含与运行 Solaris 8 操作环境的服务器进行通信所需的 com.sun.wbem 类。

受影响的文档: *Sun ONE Application Server 7, Standard Edition Developer's Guide*

注意:此文档介绍如何使用索引的部署目录。

对于所部署的应用程序,其目录名的编号方案部分作为一种索引机制来实现,这样就允 许开发者修改与已部署的应用程序相关的 JAR 或类文件。由于在试图覆写装入文件的过 程中会发生共享冲突错误,因此该机制对 Windows 平台十分重要。Windows 会对装入 的文件设置文件锁定。在会话启动过程中,该文件会装入到服务器实例或 IDE 中。如果 发生共享冲突错误,有两个选择:

- 编译已更新的类文件(原来属于 JAR 文件), 首先将它放在类路径中, 以便在旧类 之前装入该文件,然后允许 Sun ONE Application Server 重新装入此应用程序(只 要激活重新装入);或者
- 更新 JAR 文件、创建新的 EAR 文件并重新部署应用程序。

注意:由于 Solaris 平台没有文件锁定限制,因此不需要在此平台上重新部署应用程序。

请注意,在 Windows 平台上设置 IDE、复制 ANT 文件、编译或进行其它操作而需要更 改已部署的应用程序时,将创建一个新目录。该目录具有递增的索引号,作为解决文件 锁定限制的方法。例如: 在 Solaris 平台上, J2EE 应用程序 helloworld 按照以下目录结 构部署至 Sun ONE Application Server:

appserv/domains/domain1/server1/applications/j2eeapps/helloworld\_1

然后对这个部署的应用程序的某个 servlet(例如 HelloServlet.java)进行更改。Sun ONE Studio IDE 将启动, 此 servlet 的源代码文件被更改和编译, 并且 javac 目标被 设置为上述目录。源代码文件被编译至适当位置,同时为此应用程序产生一个重新装入 文件,并且 server.xml 中的重新装入标志被设置为 true;当服务器实例运行时, 所做更 改将生效,而不需要对应用程序进行重新汇编和部署。

对于 Windows 平台, 由于文件锁定问题, 无法更改和更新 JAR 或类文件。因此, 在 Window 平台上处理这一问题有两种方法:

■ 编译已更改的源代码文件,并在类路径中前置类文件或 JAR,以便能选取对源代码的 更改;或者

■ 更改 helloworld 源代码,进行汇编,然后重新部署(不必取消原来的 helloworld 部 署)。

第二种选择是首选方法,因为它将使用递增的索引号码,并将其附加在部署的应用程序 的目录名中。第二次部署 helloworld 后,目录结构将显示为以下形式:

appserv/domains/domain1/server1/applications/j2eeapps/helloworld\_1

appserv/domains/domain1/server1/applications/j2eeapps/helloworld\_2

helloworld 的第二次部署将部署在 hellowprld\_2 下。

# 附录 **A**

# Solaris 9 12/02 操作环境修补程序列表

# **Solaris 9 12/02 (x86 平台版本)的 uname -v 输出**

为了与 Solaris™ 9 12/02 (SPARC 平台版本) 保持一致, Solaris 9 12/02 (x86 平台版本) 的 uname -v 输出字符串显示为 Generic\_xxxxxx-xx。即使当前不存在 x86 KU 也会这样显示。例 如,系统并没有使用 KU xxxxxx-xx 进行修补。

用户在表面上不会看到任何变化。Solaris 9 12/02 (x86 平台版本) 将如同使用 KU xxxxxx-xx 进行 了修补那样运行。原因是所有相应的错误修复和功能均已通过安装软件包提供了。